# **RICOH**

# **N7100E**

# Başlarken

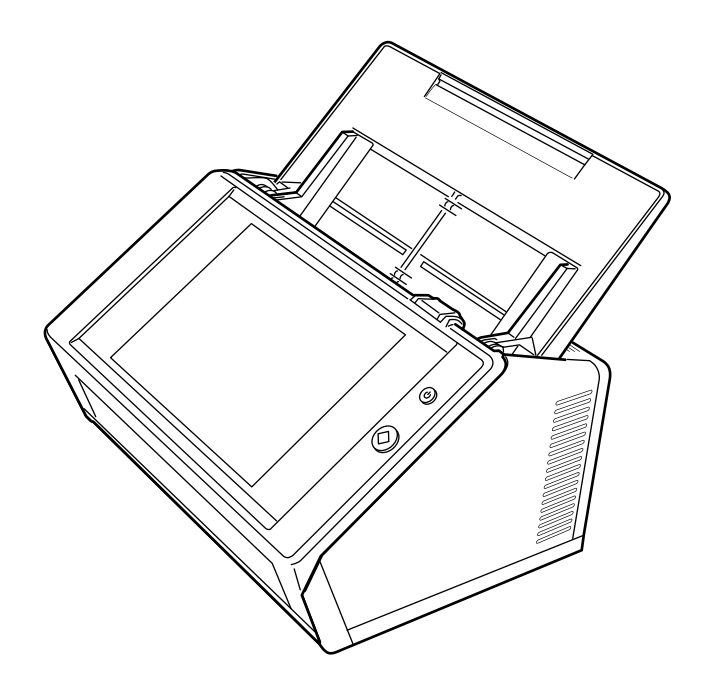

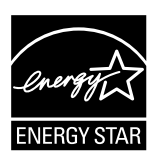

# İçindekiler

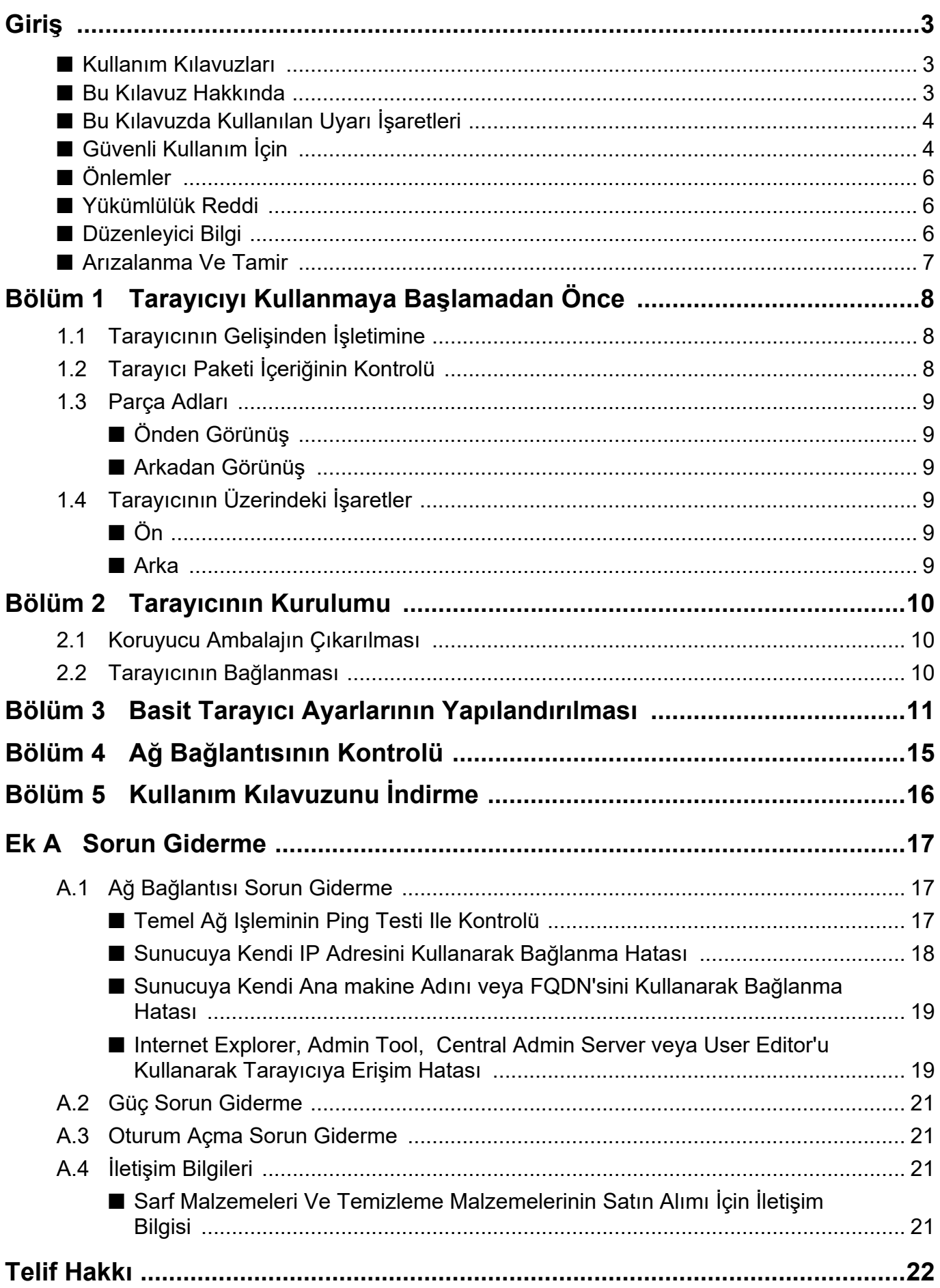

# <span id="page-2-0"></span>**Giriş**

Image Scanner N7100E Görüntü Tarayıcısı'nı (bundan sonraki tümcelerde "tarayıcı" diye geçer) satın aldığınız için teşekkür ederiz.

Bu tarayıcı, bir ağ görüntü tarayıcıdır. Bu kullanımı kolay tarayıcı, ağ aracılığıyla iletişim kuran çalışma grupları için en uygun olan iş akışını sağlar.

Haziran 2023

# **Ticari Markalar**

Microsoft, Internet Explorer ve Windows, Microsoft şirketler grubunun ticari markalarıdır. Adobe, Acrobat ve Reader, Adobe Systems Incorporated'in ABD ve/veya diğer ülkelerdeki tescilli ticari markaları veya ticaret unvanlarıdır.

Diğer şirket ve ürün adları ilgili şirketlerin tescilli ticari markaları veya ticari markalarıdır.

# **Üretici Firma**

PFU Limited

YOKOHAMA i-MARK PLACE, 4-5 Minatomirai 4 chome, Nishi-ku, Yokohama-shi, Kanagawa 220- 8567 Japan.

© PFU Limited 2019-2023

# <span id="page-2-1"></span>■ **Kullanım Kılavuzları**

# **Kılavuz Türleri**

Aşağıdaki kullanım kılavuzları tarayıcı için hazırlanmıştır. Gerekli olduğunda bu kılavuzları okuyun.

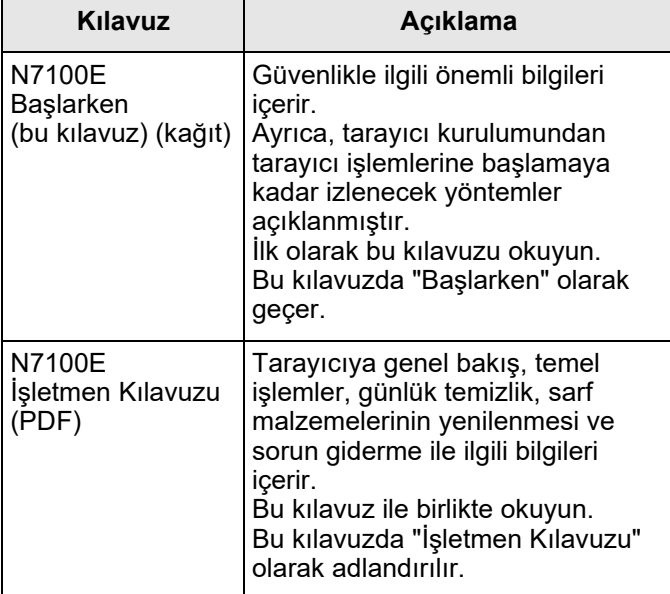

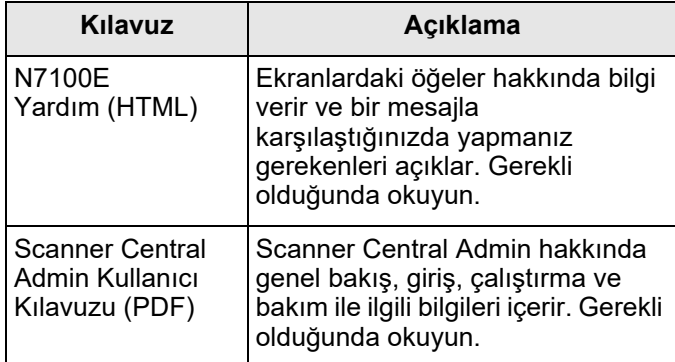

# **Kılavuzlara Erişim**

- Kılavuzlar tarayıcıdan yüklenebilir. İşletmen Kılavuzu'nun yüklenmesi ile ilgili ayrıntılar için bkz. ["Bölüm 5 Kullanım Kılavuzunu](#page-15-0) İndirme" [\(sayfa 16\).](#page-15-0)
- İşlem sırasında görüntülenen pencere veya iletişim kutusunda [Yardım] ekran tuşu mevcutsa, bu ekran tuşuna basarak Yardım'ı açabilirsiniz.

görüntülenir.

Dokunmatik ekranda Yardım ekran tuşu olarak

# <span id="page-2-2"></span>■ **Bu Kılavuz Hakkında**

# **Bu Kılavuzdaki Ok İşaretleri**

Sağ ok işaretleri (→) arka arkaya seçmeniz gereken simge ve menü seçeneklerini birleştirmek için kullanılmaktadır.

Örnek: [Başlat] menüsü  $\rightarrow$  [Bilgisayar]'ı seçin.

# **Bu Kılavuzdaki Ekran Örnekleri**

Bu kılavuzdaki ekran örnekleri Microsoft Corporation'ın izniyle basılmıştır.

Asıl görüntülenen ekranlar ve işlemler işletim sistemine bağlı olarak farklılık gösterebilir. Asıl görüntülenen ekran bu kılavuzdaki ekran örneklerinden farklıysa, asıl görüntülenen ekranı takip ederek işleme devam edin.

# **Bu Kılavuzda Kullanılan Kısaltmalar**

Bu kılavuzda aşağıdaki kısaltmalar kullanılmaktadır:

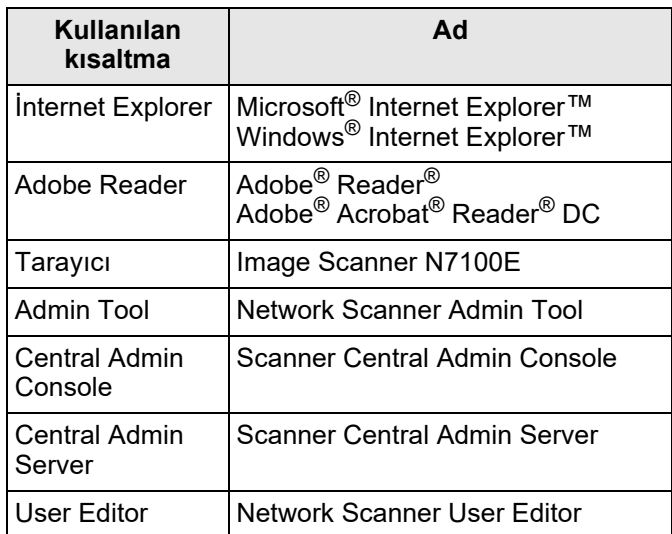

# <span id="page-3-0"></span>■ **Bu Kılavuzda Kullanılan Uyarı İşaretleri**

Sizin ve/veya bu ürünün başına gelebilecek kaza veya zarar olasılıklarını önlemek için bu kılavuzda aşağıdaki işaretler kullanılmışdır.

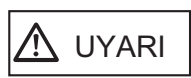

Bu işaretler, işletmenleri bir işlemin tam olarak yerine getirilmediği takdirde ağır yaralanma veya ölüme yol açabileceğine karşı ikaz eder.

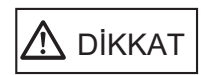

Bu işaret işletmenleri, bir işlemin tam olarak yerine getirilmediği takdirde çalışanlar için güvenlik tehlikesi veya üründe hasar ile sonuçlanabileceğine karşı uyarır.

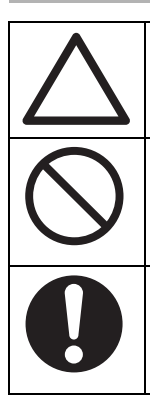

ÜÇGEN sembol özel bakım ve dikkat gerektiğini belirtir. Üçgenin içerisindeki çizim belirli uyarıyı gösterir.

İçinde çapraz çizgi olan DAİRE kullanıcıların gerçekleştirmemesi gereken işlemleri gösterir. Bu dairenin içinde gerçekleştirilmemesi gereken işlemi gösteren bir çizim de olabilir.

Siyah arka plan üstündeki beyaz sembol kullanıcıların izlemesi gereken yönergeleri gösterir. Bu sembol ayrıca belirli bir yönergeyi gösteren bir çizim içerebilir.

# <span id="page-3-1"></span>■ **Güvenli Kullanım İçin**

Bu kılavuz, bu ürün (tarayıcı ve onunla ilgili bütün yazılım ve kılavuzlar dahil) kullanılmaya başlanmadan önce okunması gereken güvenlikle ilgili genel bilgileri içerir. Bu ürünün güvenli kullanımı için aşağıdaki açıklamaları mutlaka okuyun.

Bu kullanım kılavuzunu, tarayıcı kullanılırken kolayca başvurulacak şekilde güvenli bir yerde saklayın.

Aşağıdaki uyarılarda, AC adaptörü ve AC adaptörüne bağlı olan kablo toplu olarak "güç kablosu" olarak geçebilir.

# **K**UYARI

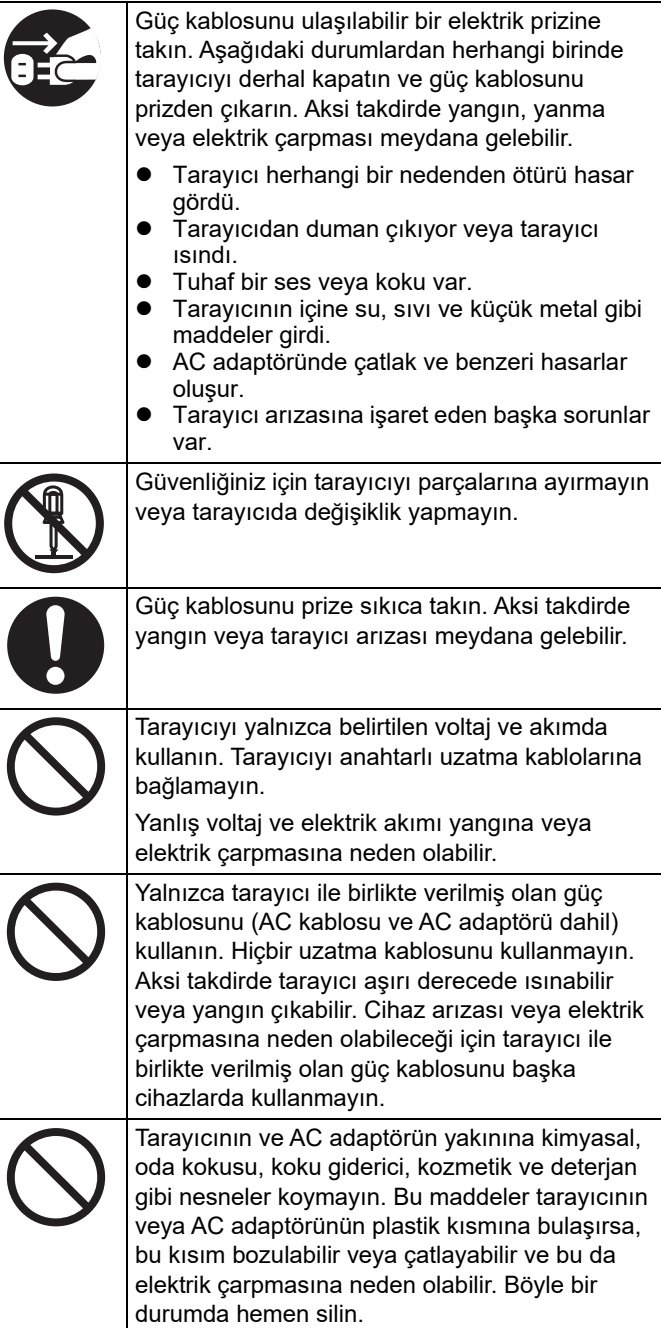

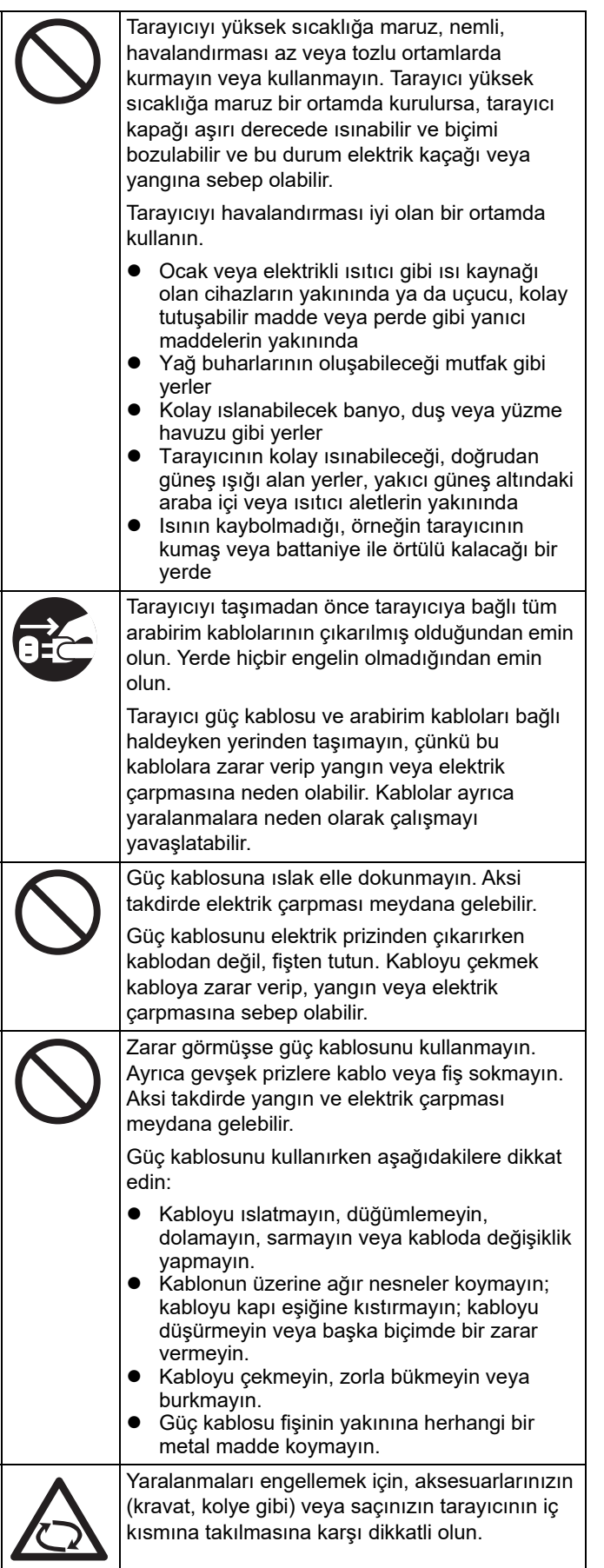

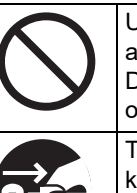

Uzun bir süre tarayıcının alt tarafı veya AC adaptörü gibi ısınmış bölgelerine dokunmayın. Dokunulursa ciltte düşük ısı yanığına neden olabilir.

Tarayıcı uzun süre kullanılmayacaksa, güç kablosunu elektrik prizinden çıkardığınızdan emin olun. Aksi takdirde yangın veya elektrik çarpması meydana gelebilir.

# A DİKKAT

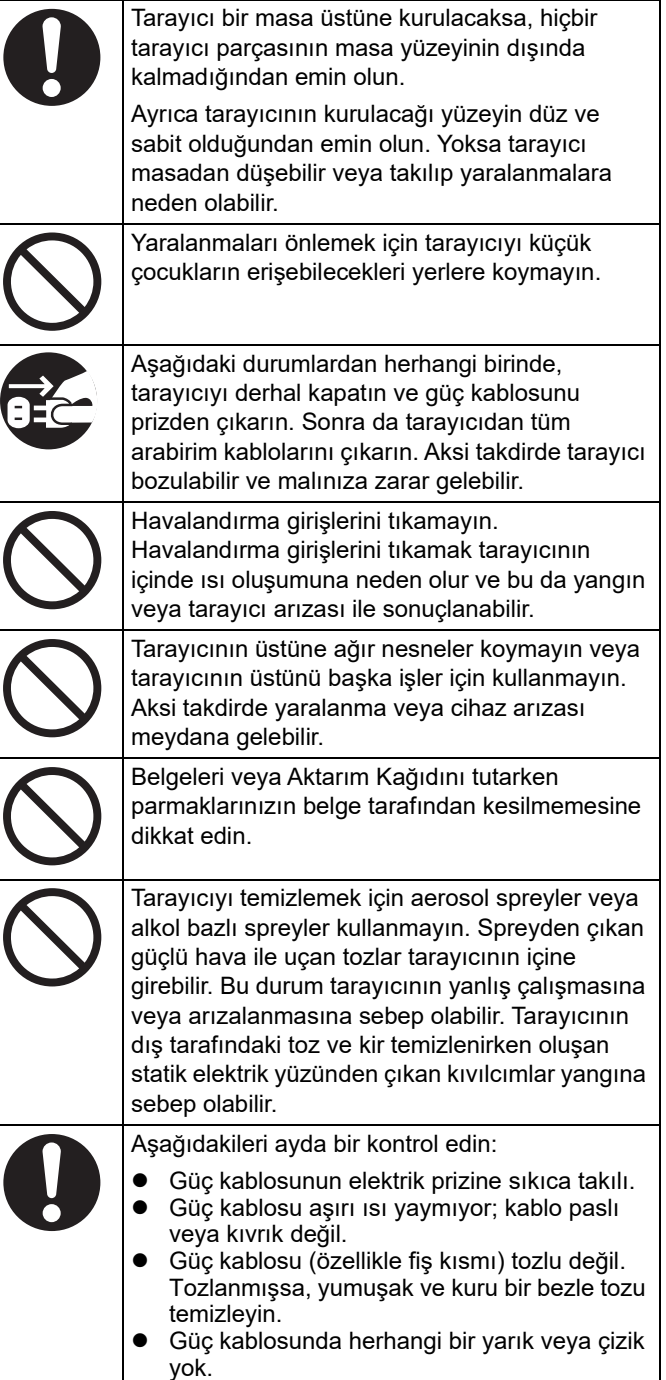

# <span id="page-5-0"></span>■ **Önlemler**

BU TARAYICIYI KULLANMADAN ÖNCE BU KILAVUZ VE İŞLETMEN KILAVUZUNU DİKKATLİCE OKUYUN. BU TARAYICI DOĞRU OLARAK KULLANILMADIĞI TAKDİRDE KULLANICI VE ÇEVRESİNDEKİLER BEKLENMEDİK ŞEKİLDE YARALANABİLİR. Bu belgeyi tarayıcının kullanımı sırasında kolayca başvurulacak şekilde güvenli bir yerde saklayın. Bu belgedeki tüm bilgilerin doğruluğunu garanti altına almak için çaba gösterilmesine rağmen, PFU herhangi bir hatadan (bu hatalar ihmal, kazalar veya herhangi başka bir nedenden dolayı meydana gelen eksikler ya da beyanlar olsun veya olmasın), eksiklerden veya bu belgede kullanılan ifadelerden, bu belgenin güncelleştirilmesinden veya eklerinden dolayı oluşan herhangi bir zarardan ötürü hiçbir şahsa karşı yükümlü değildir.

PFU buna ek olarak burada tanımlanan herhangi bir tarayıcının veya sistemin uygulamasından ya da kullanımından; ya da bu belgeyi kullanmaktan dolayı ortaya çıkan arıza veya dolaylı hasarlardan sorumlu değildir. PFU bu kılavuzda yer alan ifade edilmiş, ima edilmiş veya yasal tüm garantileri kabul etmez.

# **Bu Ürünün Kullanımı**

- Tarayıcıyı güçlü manyetik alanlardan ve diğer elektronik kaynaklardan uzak bir yere kurun. Tarayıcıyı statik elektriğe karşı koruyun ve statik elektrik olmayan bir yerde kurun. Statik elektrik tarayıcının arızalanmasına neden olabilir.
- Tarayıcıyı, fotokopi makinesi veya kağıt öğütücüsü gibi fazla elektrik kullanan güçlü cihazlarla aynı elektrik prizine takmayın. Elektrik kaynağı parazitleri tarayıcı arızalanmasına sebep olabilir.
- Tarayıcıyı soğuk bir ortamdan sıcak bir odaya taşıdıktan hemen sonra kullanmayın. Tarama hatalarına neden olabilecek yoğunlaşma meydana gelebilir. Kullanmadan önce tarayıcının birkaç saat kurumasını bekleyin.
- Yağmur veya kar yağdığı sırada tarayıcıyı dışarıda taşırken, tarayıcının ıslanmamasına özellikle dikkat edin. Aksi takdirde tarayıcı hataları oluşabilir. Tarayıcı ıslanırsa kurulayın veya kuruyana kadar bekleyin.
- Tarayıcıya zarar verebileceği veya tarayıcı arızalanmasına neden olacabileceği için hasar görmüş bir Aktarım Kağıdı kullanmayın.
- ADF kağıt kanalının kullanılabilmesi için tarayıcının arkasına iyice takılması gerekir. Katlanıp kapatılmışsa belgeler tarayıcıya beslenemez.

# **LCD Özellikleri**

Aşağıdakilerden hiçbiri bir hata teşkil etmez:

- Cihazların TFT renkli LCD olarak üretiminde gelişmiş teknolojiler kullanılmasına rağmen, çok sayıda pikselin bu işleme dahil olması, zaman zaman (her zaman açık) parlak nokta veya (her zaman kapalı) koyu noktanın görünebileceği anlamına gelir.
- LCD'nin niteliklerine göre ekran renginin yoğunluğunda ve tonunda bazı değişiklikler olabileceği de dahildir.

# **Bataryaları Değiştirme**

Bu ürün BIOS bilgisi gibi verileri muhafaza etmek için CMOS RAM bataryasına sahiptir.

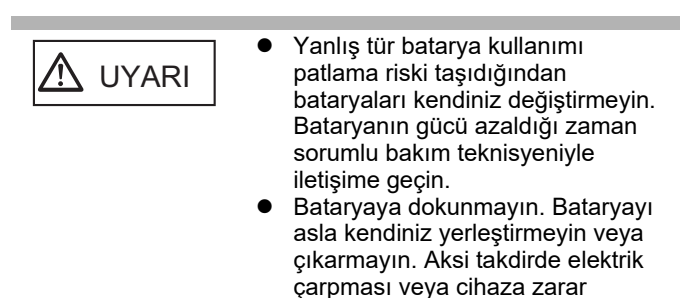

verebilecek statik elektrik oluşabilir.

# <span id="page-5-1"></span>■ **Yükümlülük Reddi**

# **Taranan Görüntü Verisinin Çoğaltılması**

Bu ürün ile taranan görüntü verisinin gereksinimlerinizi (örneğin; boyut doğruluğu, uygunluk, içerik, renkler ile görüntü çoğaltılabilirliği) karşıladığını kontrol edin. Taramada kullandığınız asıl belgeyi elden çıkarmadan önce taranan görüntü verisinde hiçbir eksiğin olmadığından emin olun.

Belgede fosforlu kalemle işaretlenmiş bölümler varsa, işaretli bölümün rengine ve rengin koyuluğuna bağlı olarak doğru şekilde çoğaltılamayabilir veya aslından başka bir renk tonunda oluşabilir.

# <span id="page-5-2"></span>■ **Düzenleyici Bilgi**

# **FCC Bildirisi**

Bu donanım test edilmiştir ve FCC kurallarının 15. bölümüne göre B sınıfı dijital cihaz sınırlarına uygun bulunmuştur. Bu sınırlar bir yerleşim bölgesinde zararlı yayılımlara karşı makul koruma sağlamak amacıyla tasarlanmıştır. Bu cihaz radyo frekansı enerjisi oluşturur, kullanır, yayabilir ve kullanım kılavuzuna göre kurulmadığı veya kullanılmadığı takdirde radyo iletişiminde zararlı parazitlere neden olabilir. Bununla birlikte belirli bir kurulum şeklinin paraziti engelleyeceğine dair bir garanti yoktur. Bu cihaz radyo ve televizyon yayını alımında zararlı parazitlere neden olursa (bu cihazı kapatıp açmakla belirlenebilir), aşağıdaki önlemlerden biri veya birkaçı denenerek düzeltilmeye çalışılabilir:

aşağıdaki önlemler:

- Alıcı antenini yeniden yönlendirin veya konumlandırın.
- Cihaz ile alıcı arasındaki mesafeyi arttırın.
- Donanımı alıcının bağlı olduğu devre üzerinde bulunmayan bir prize bağlayın.
- Satıcı bayiye veya uzman bir radyo/TV teknisyenine danışın.

**FCC uyarısı:** Uyumluluktan sorumlu taraflarca açıkça kabul görmeyen değişiklik ve düzenlemelerin yapılması kullanıcının cihazı işletme hakkının elinden alınmasına neden olabilir.

UYARI FCC kurallarının 15.bölümünün B sınıfı limitleri ile uyumu açısından korumalı ara kablosu kullanımı zorunludur. Güç kablosunun uzunluğu 3 metre (10 fit) veya daha kısa olmalıdır.

# **Kanada DOC Düzenlemeleri**

Bu dijital aygıt Kanada İletişim Bakanlığı Radyo Parazit Yönetmelikleri'nde belirlenmiş elektromanyetik gürültü emisyonu için B sınıfı limitini aşmamaktadır.

Bu B sınıfı dijital aygıt Kanada ICES-003 ile uyumludur. Le présent appareil numérique n'émet pas de parasites radioélectriques dépassant les limites applicables aux appareils numériques de la classe B et prescrites dans le Règlement sur le brouillage radioélectrique dictées par le Ministère des Communications du Canada.

Cet appareil numérique de la classe B est conforme à la norme NMB-003 du Canada.

# **Bescheinigung Des Herstellers / Importeurs**

Für den Scanner wird folgendes bescheinigt:

- In Übereinsstimmung mit den Bestimmungen der EN45014(CE) funkentstört
- Maschinenlärminformationsverordnung 3. GPSGV: Der höchste Schalldruckpegel beträgt 70 dB (A) oder weniger, gemäß EN ISO 7779.

Dieses Gerät wurde nicht für die Benutzung in unmittelbarer Umgebung starker Lichtquellen (z. B. Projektoren) konzipiert.

# **ENERGY STAR®**

PFU Limited bu ürünün enerji verimliliğinin ENERGY STAR® yönergelerine uygun olduğunu belirlemiştir. ENERGY STAR® Amerika Birleşik Devletleri'nin tescilli ticari markasıdır.

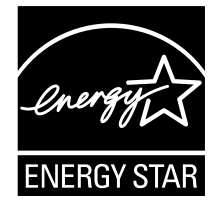

# **Yüksek Güvenlik Uygulamalarında Kullanım**

Bu ürün iş yeri, kişisel, ev ortamı, düzenli endüstriyel ve genel amaçlı uygulamalarda kullanılmak üzere tasarlanmış ve üretilmiştir. Bu ürün yüksek güvenlik gerektiren ve doğrudan hayatı ve sağlığı tehlikeye atan uygulamalarda (bundan sonra "yüksek güvenlik uygulamaları" olarak geçer) kullanılmak amacıyla tasarlanmamış ve üretilmemiştir. Örneğin nükleer güç tesislerindeki nükleer reaksiyon kontrollerinde, uçağın otomatik uçuş kontrolünde, hava trafiği kontrolünde, toplu taşıma sistemlerindeki işlem kontrolünde, hayati önem taşıyan tıbbi cihazlarda ve silah sistemlerindeki füze atış kontrolünde ve geçici olarak güvenliğin sağlanmadığı durumlarda. Kullanıcı, bu tür yüksek güvenlik uygulamalarında güvenliği sağlamak için önlem alarak bu ürünü kullanmalıdır. PFU Limited ürünün yüksek güvenlik uygulamalarında kullanıcı tarafından kullanılması sonucunda oluşan hiçbir zarardan ve zararlar için kullanıcı veya üçüncü şahıs tarafından yapılan hak ve tazminat taleplerinden sorumlu değildir.

# <span id="page-6-0"></span>■ **Arızalanma Ve Tamir**

Eğer tarayıcı tamiri veya parça yenilenmesi gerekirse, tarayıcıda anormal bir değişiklik veya tarayıcı arızasına işaret eden başka sorunlar fark edilirse; ilk olarak tarayıcının doğru bağlanıp yapılandırıldığını kontrol etmek için bu kılavuzun ["Ek A Sorun Giderme" \(sayfa 17\)](#page-16-0)  kısmına veya "Sorun Giderme"ye bakınız. Eğer sorun devam ederse bu ürünü satın aldığınız distribütör/bayi ile irtibata geçin.

Kullanıcı tarayıcıda tamirat yapmamalıdır.

PFU, tarayıcıyı parçalarına ayırırken meydana gelecek hiçbir zarardan garanti kapsamında olmadığı için yükümlü değildir.

# <span id="page-7-0"></span>**Bölüm 1 Tarayıcıyı Kullanmaya Başlamadan Önce**

# <span id="page-7-1"></span>**1.1 Tarayıcının Gelişinden İşletimine**

Aşağıda tarayıcının gelişinden kullanımına kadar yapılması gerekenler gösterilmiştir.

Bu kılavuzda Adım 1'den Adım 5'e kadar olan bölümler açıklanır.

Adım 6'dan Adım 9'a kadar olan bölümler için Adım 5'te yüklediğiniz kılavuza bakınız.

Paketi kontrol et "1.2 Tarayıcı Paketi İçeriğ[inin Kontrolü" \(sayfa](#page-7-2)  [8\)](#page-7-2) 2 Tarayıcıyı kur ["Bölüm 2 Tarayıcının Kurulumu" \(sayfa 10\)](#page-9-0) 3 Basit tarayıcı ayarlarını yapılandır ["Bölüm 3 Basit Tarayıcı Ayarlarının](#page-10-0)  [Yapılandırılması" \(sayfa 11\)](#page-10-0) 4 Ağ bağlantısını kontrol et "Bölüm 4 Ağ Bağ[lantısının Kontrolü" \(sayfa 15\)](#page-14-0) 5 Kullanım kılavuzunu indir ["Bölüm 5 Kullanım Kılavuzunu](#page-15-0) İndirme" (sayfa [16\)](#page-15-0) 6 Admin Tool'u kur Bkz. İşletmen Kılavuzu. 7 |Tarama testi gerçekleştir Bkz. İşletmen Kılavuzu. 8 Tarayıcı kullanımı için gereken ayarları yapılandır Bkz. İşletmen Kılavuzu. 9 Tarayıcıyı kullan Bkz. İşletmen Kılavuzu.

# <span id="page-7-2"></span>**1.2 Tarayıcı Paketi İçeriğinin Kontrolü**

Aşağıda gösterilen öğelerin hepsinin pakette olduğundan emin olun. Herhangi başka bir paket verilmişse o paketi de iyi saklayın. Bütün parçaları özenle tutun. Parçalardan herhangi biri eksik veya arızalıysa, bu ürünü satın aldığınız distribütör/bayi ile irtibata geçin.

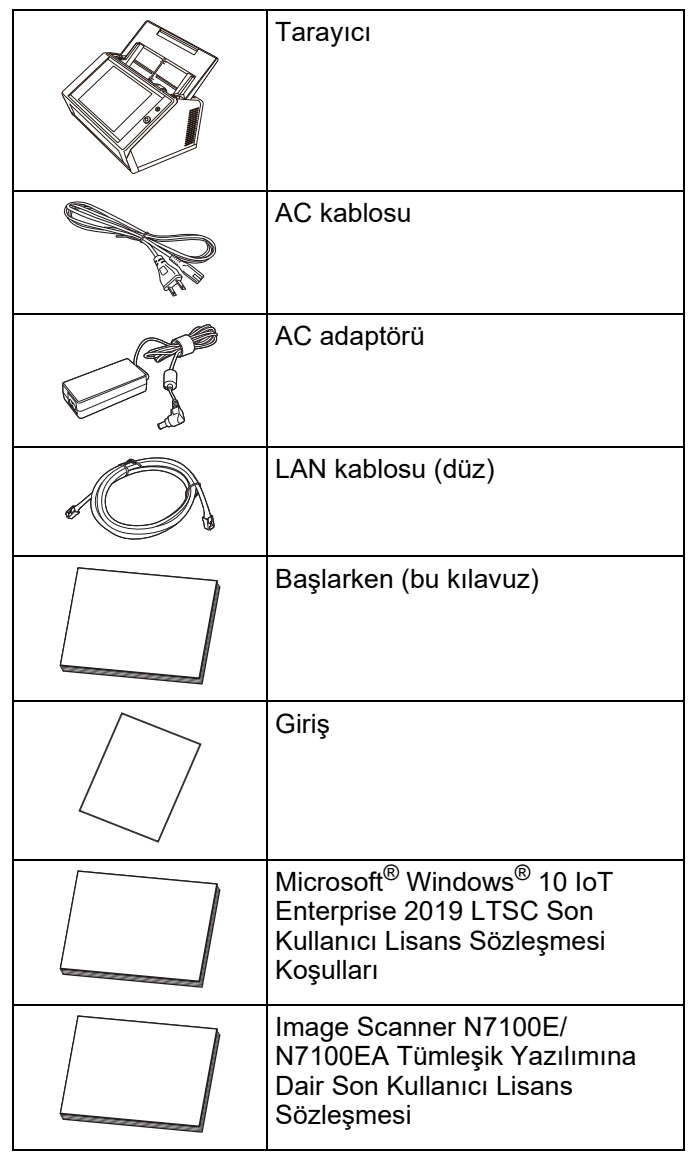

# <span id="page-8-0"></span>**1.3 Parça Adları**

Bu bölümde tarayıcı parça adlarını açıklanmıştır.

# <span id="page-8-1"></span>■ **Önden Görünüş**

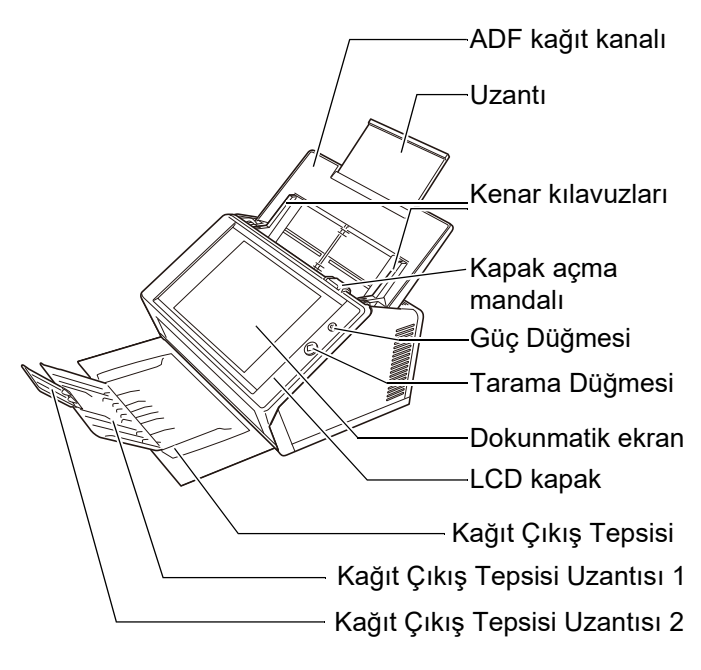

# <span id="page-8-2"></span>■ **Arkadan Görünüş**

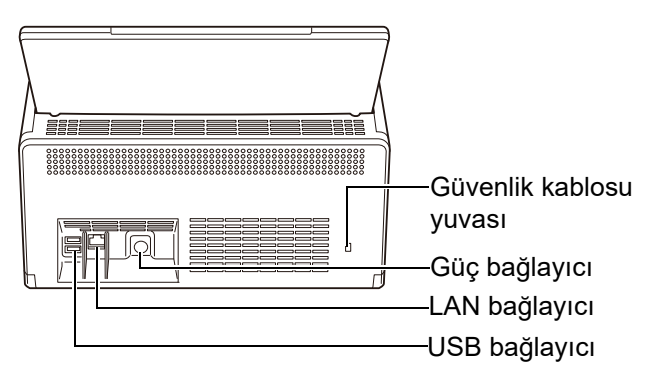

# <span id="page-8-3"></span>**1.4 Tarayıcının Üzerindeki İşaretler**

Bu bölümde tarayıcının üzerindeki işaretler açıklanmıştır.

## <span id="page-8-4"></span>■ **Ön**

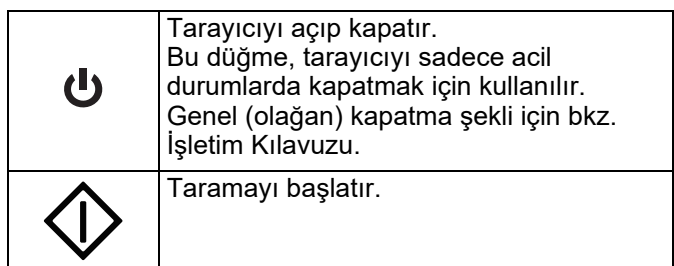

# <span id="page-8-5"></span>■ **Arka**

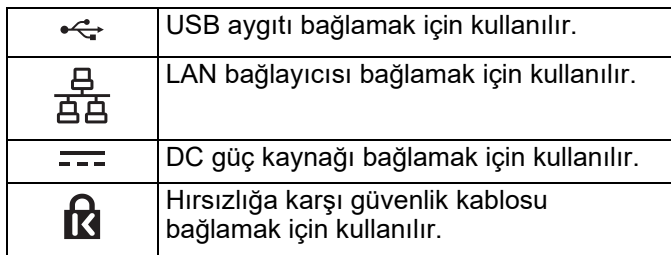

# <span id="page-9-0"></span>**Bölüm 2 Tarayıcının Kurulumu**

# <span id="page-9-1"></span>**2.1 Koruyucu Ambalajın Çıkarılması**

Tarayıcı, koruyucu köpük ve koruyucu kart ile çevrili olarak gelir. Tarayıcıyı kullanmaya başlamadan önce aşağıdaki adımları uygulayarak korucuyu ambalajı çıkarın.

- **1.** Dokunmatik ekranı kaplayan koruyucu köpük kaplamayı ve bandı çıkarın.
- **2.** ADF kağıt kanalının arkasındaki bandı ve koruyucu köpüğü çıkarıp kağıt yolunu tarayıcının arkasındaki yerine tamamen takın.

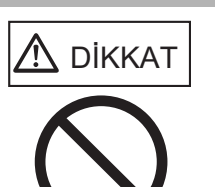

Kağıt kanalını takarken parmaklarınızı ve ellerinizi kıstırmamak için dikkat edin.

ADF kağıt kanalını zorlayarak geçebileceğinden öteye katlamaya çalışmayın. ADF kağıt kanalı tarayıcıdan koparak yaralanmaya veya tarayıcının arızalanmasına neden olabilir.

**3.** LCD kapağını açmak için kapak açma mandalını çekip, kenarlar ile kılavuz arasındaki bandı ve koruyucu kağıdı çıkarın.

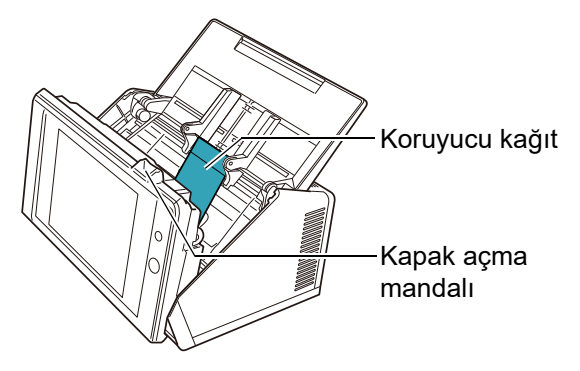

**4.** Kağıt çıkış tepsisini öne doğru çekin, ardından bandı ve koruyucu kartı çıkarın.

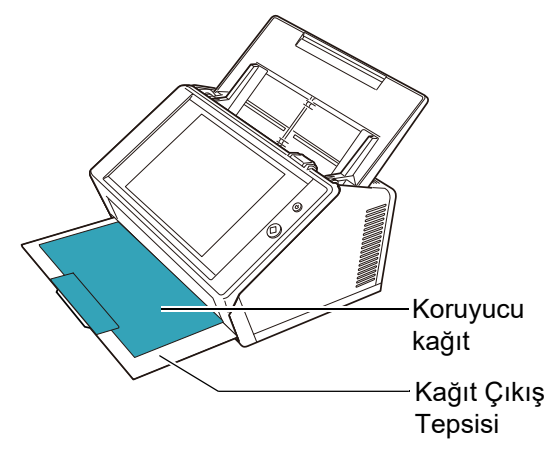

# <span id="page-9-2"></span>**2.2 Tarayıcının Bağlanması**

**1.** Tarayıcıyı kuracağınız yere yerleştirin.

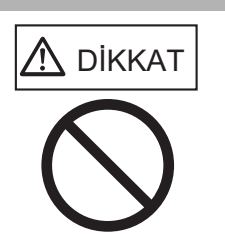

Tarayıcıyı açmak için ADF kağıt kanalından tutmayın. ADF kağıt kanalı tarayıcıdan koparak yaralanmaya veya tarayıcının arızalanmasına neden olabilir.

## **DİKKAT**

Tarayıcının kurulumu için gerekli alan boyutları:

- Derinlik : 700 mm (28 inç)
- Genişlik : 400 mm (16 inç)
- Yükseklik : 500 mm (20 inç)
- **2.** AC kablosunu AC adaptörüne (topluca güç kablosu olarak adlandırılır) bağlayın.

#### **DİKKAT**

Yalnızca tarayıcı ile birlikte verilmiş olan AC adaptörü ve AC kablosunu kullanın.

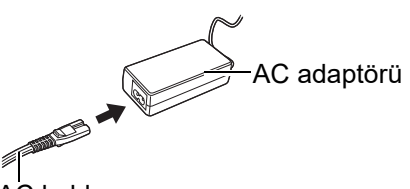

AC kablosu

**3.** Kabloları tarayıcıya bağlayın.

Güç kablosunu tarayıcının güç bağlayıcısına takın.

LAN kablosunu LAN bağlayıcısına takın.

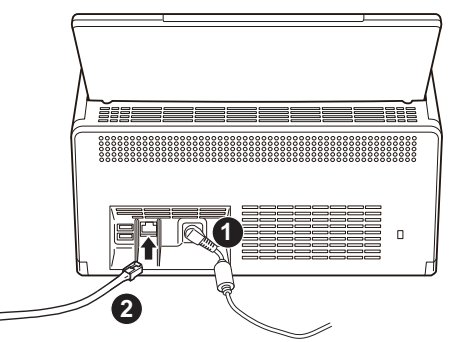

- **4.** LAN kablosunun diğer ucunu ağ bağlantı dağıtım kutusuna bağlayın.
- **5.** Güç kablosunu elektrik prizine takın.
	- Tarayıcının elektrik bağlantısı sağlanmıştır ama henüz işleme hazır değildir.

# <span id="page-10-0"></span>**Bölüm 3 Basit Tarayıcı Ayarlarının Yapılandırılması**

# A DİKKAT

Tarayıcı açık olduğu zaman tarayıcıyı yerinden oynatmayın veya sarsmayın. Aksi takdirde tarayıcı parçaları hasar görebilir ve veriler kaybolabilir.

Tarayıcı satın alındıktan sonra güç düğmesine ilk kez basıldığında, tarayıcı temel ayarları penceresi otomatik olarak görüntülenir. Tarayıcıyı kullanımı için gereken temel ayarlar bu işlemle yapılandırılabilir.

**1.** Tarayıcının üzerindeki güç düğmesine basın.

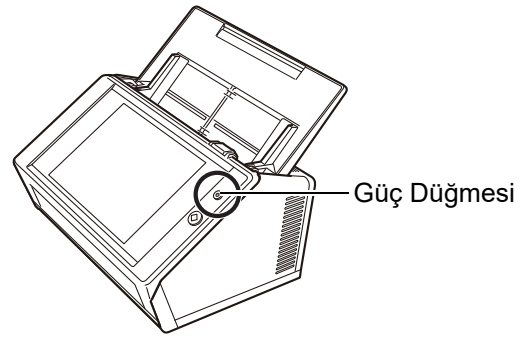

[Yükleme Sihirbazı] ekranı görünür.

**2.** Bir dil seçin ve [Tamam] ekran tuşuna basın. Varsayılan dil "English (US Keyboard)" tir.

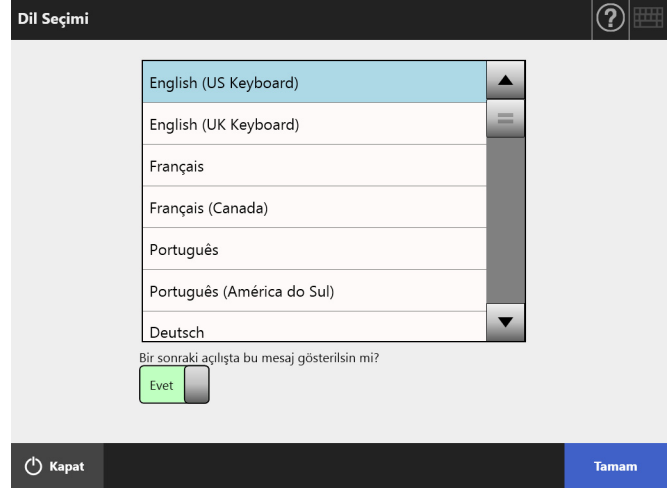

Tarayıcıyı yeniden başlatmak için doğrulama ekranı görünür.

**3.** Tarayıcı temel ayarlarında belirlenecek öğeleri seçin.

[Yükleme Sihirbazı] ekranında yapılandırılacak hedef öğeleri seçin ve [Başlat] ekran tuşuna basın. Hedef öğenin ekran tuşuna hafifçe basın. Buradaki ekran örneği bütün öğeleri seçili halde gösterir.

#### **DİKKAT**

Dokunmatik ekranda kalem veya diğer sert maddeleri kullanmayın. Aksi takdirde dokunmatik ekran hasar görebilir.

#### **İP UCU**

Ayar öğeleri ile ilgili ayrıntılar ve Yardım'a başvurmak için

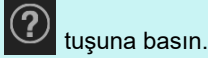

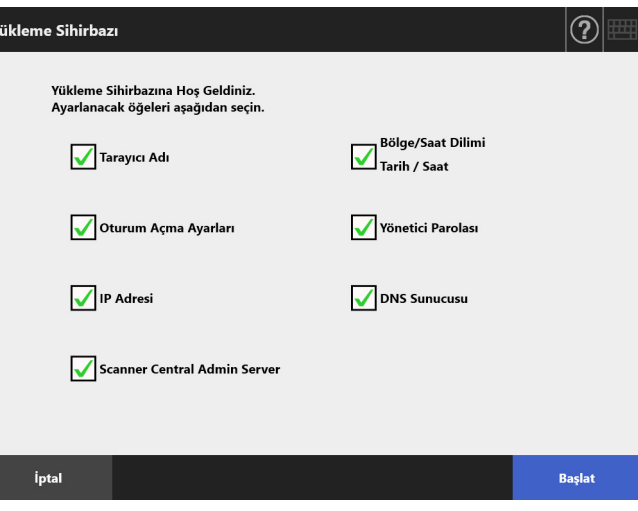

**4.** Tarayıcı adını ayarlayın.

[Tarayıcı Adı] ekranında, tarayıcı adını ve ağa katılmak için çalışma grubu veya etki alanını belirleyip, [İleri] ekran tuşuna basın.

#### **İP UCU**

 Ekran klavyesini getirmek için herhangi bir girdi alanına dokunun. Karakterleri girdikten sonra ekran klavyesini

saklamak için **karalar** ekran tuşuna basın.

 Ekran klavyesi düzeni hakkında bilgi için İşletim Kılavuzu'na bakınız.

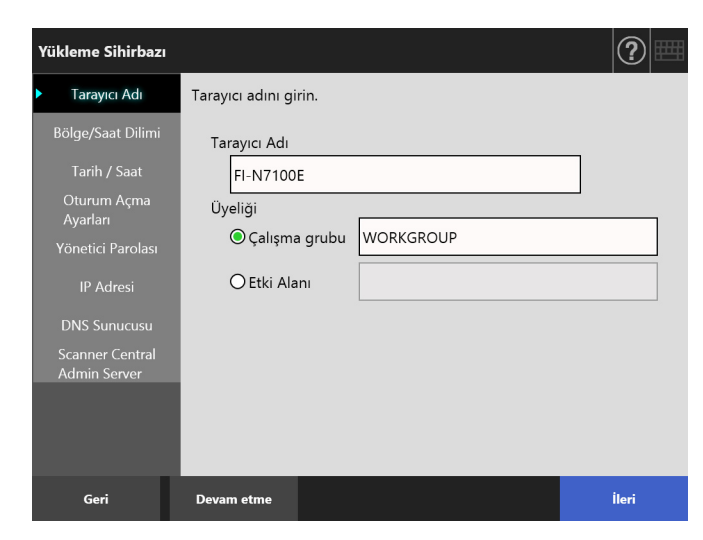

**5.** Bölge/saat dilimini ayarlayın.

[Bölge/Saat Dilimi] ekranından bölge/saat dilimini ve gün ışığından yararlanma saatinin uygulanıp uygulanmayacağını seçin ve [İleri] düğmesine tıklayın.

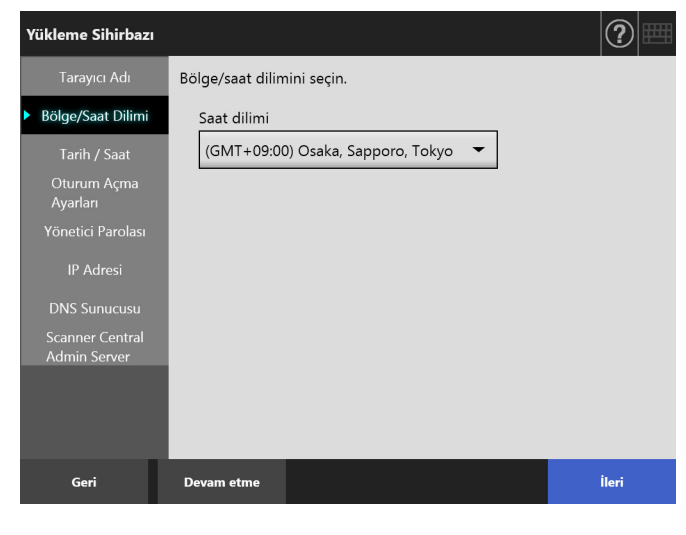

#### **6.** Tarih ve saati ayarlayın.

[Tarih / Saat] ekranında tarih biçimini, geçerli tarih ve zamanı belirtip, [İleri] ekran tuşuna basın.

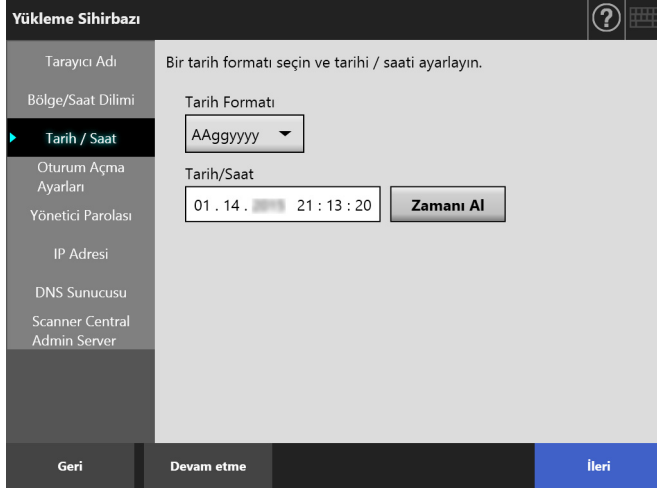

#### **7.** Oturum açma ayarlarını belirleyin.

[Oturum Açma Ayarları] ekranında oturum açma ayarlarını belirleyin ve [İleri] ekran tuşuna basın.

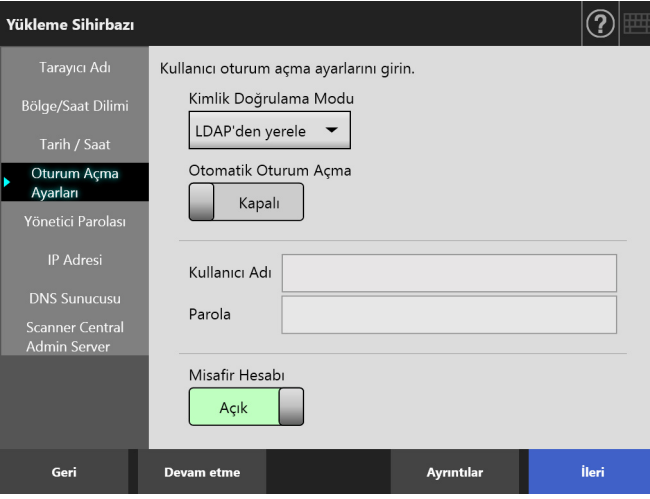

**8.** Yönetici parolasını değiştirin.

[Yönetici Parolası] ekranında yönetici parolasını belirleyip, [İleri] ekran tuşuna basın. [Güncel parola] varsayılan değeri "password" dur.

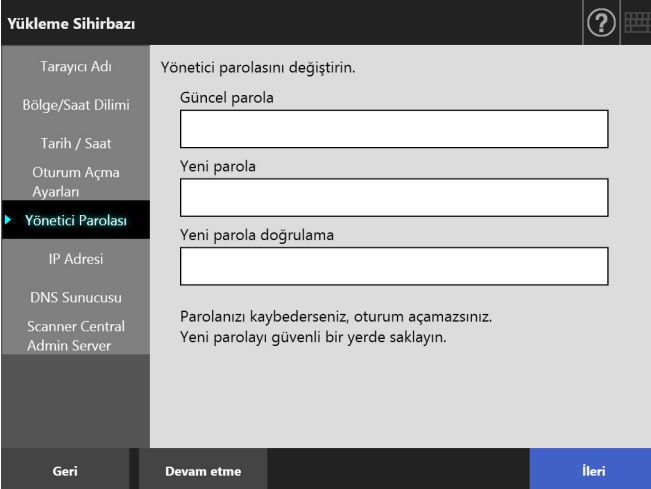

**9.** Tarayıcının IP adresini ayarlayın.

[IP Adresi] ekranında tarayıcının IP adresini belirtip, [İleri] ekran tuşuna basın.

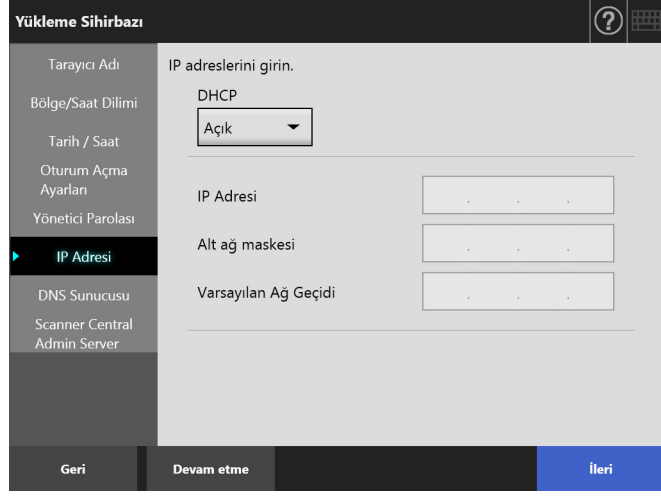

#### **DİKKAT**

DHCP kullanılmadığında, ağda zaten var olan bir IP adresini kullanmayın.

Zaten var olan bir IP adresi ayarlanırsa hata oluşur.

#### **10.** DNS sunucusunu ayarlayın.

[DNS Sunucusu] ekranında DNS sunucusu IP adresini belirleyip, [İleri] ekran tuşuna basın.

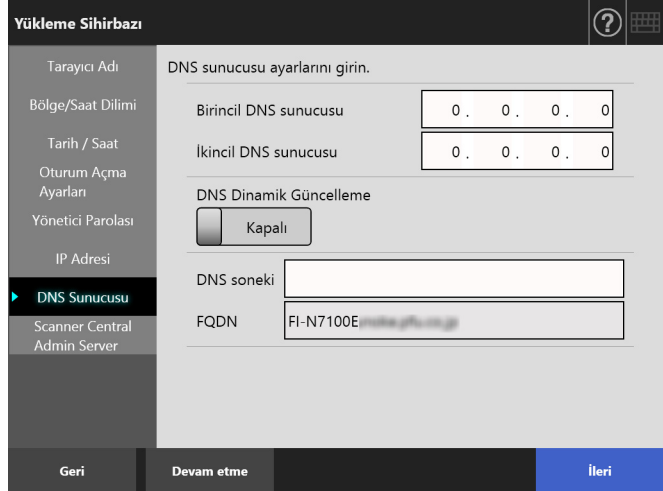

#### **İP UCU**

Tarayıcı ağa bağlı değilse, FQDN doğru olarak görüntülenemeyebilir.

**11.** Central Admin Server'ı ayarlayın. [Scanner Central Admin Server] ekranında Central Admin Server ve Central Admin Server ayarlarını etkinleştirip etkinleştirmeyeceğinizi ayarlayıp, [Bitir] ekran tuşuna basın.

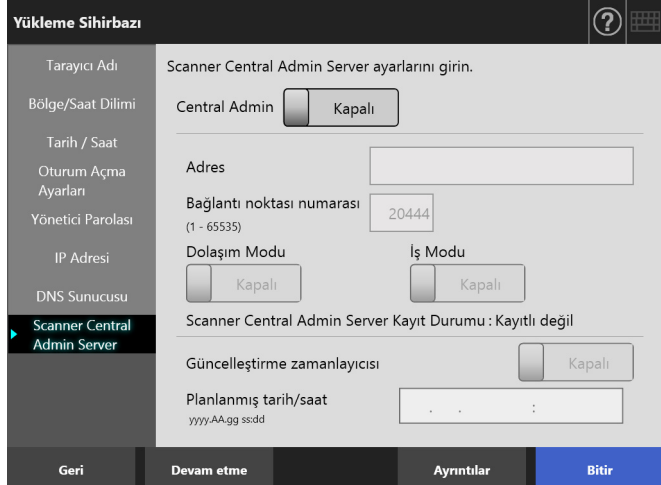

**12.** Yapılandırılmış ayarları onaylayın. Yükleme sihirbazının ayar onaylama ekranında yapılandırılmış temel ayarları onaylayın ve [Tamam] ekran tuşuna basın.

#### .<br>Yükleme Sihirbazı Sistem Durumu Tarayıcı Adı FI-N7100E Otomatik Oturum Açma Kapalı

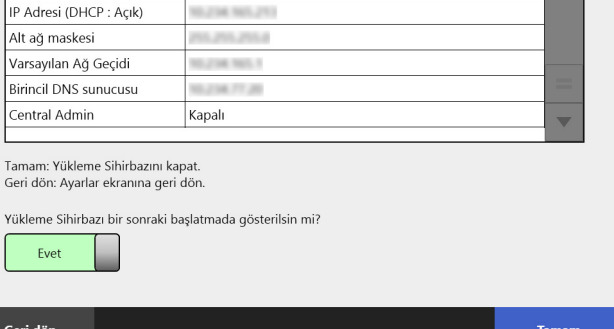

Sihirbaz işlemi tamamlar ve oturum açma ekranı açılır.

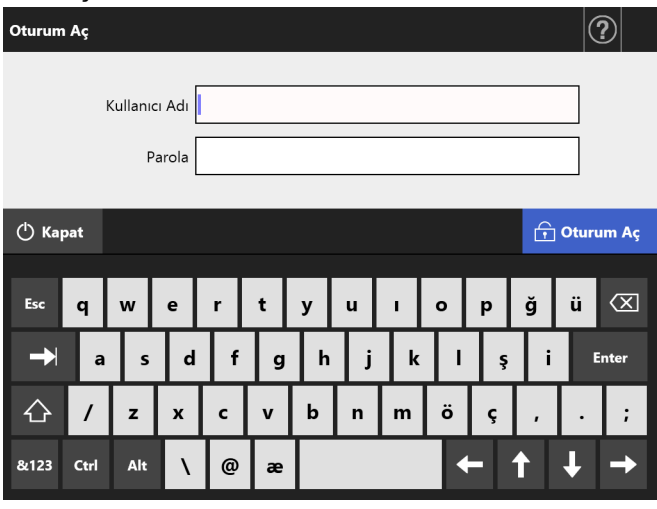

#### **İP UCU**

- Tarayıcı adı veya etki alanı adı değiştirildiği zaman tarayıcı yeniden başlatılır.
- [Yükleme Sihirbazı bir sonraki başlatmada gösterilsin mi?] için [Hayır]'ı seçerseniz, [Yükleme Sihirbazı] ekranı, tarayıcının bir sonraki başlatımından hemen sonra görüntülenmez.

Tarayıcı temel ayarları yapılandırması tamamlanmıştır.

#### **İP UCU**

Tarayıcı temel ayarları aşağıdaki yöntemlerle değiştirilebilir:

- [Yükleme Sihirbazı] ekranındaki ayarları değiştirerek [Yükleme Sihirbazı] penceresini ekrana getirmek için yönetici ekranında [Yönetici Menüsü] penceresinden [Yükleme Sihirbazı] düğmesine tıklayın.
- Yönetici ekranı menüsünden ayarları değiştirme

Yönetici ekranının nasıl görüntüleneceği ile ilgili ayrıntılar için bkz. "Bölüm 4 Ağ Bağ[lantısının Kontrolü" \(sayfa 15\)](#page-14-0).

# <span id="page-14-0"></span>**Bölüm 4 Ağ Bağlantısının Kontrolü**

Bu bölümde ağ bağlantısı durumunun nasıl kontrol edileceği açıklanmıştır.

Ağ bağlantısı, yönetici ekranındaki [Ping] kullanılarak kontrol edilebilir.

**1.** Yönetici kullanıcı adı ve parolasıyla tarayıcı oturumunu açın.

[Kullanıcı Adı] için "admin", [Parola] için temel ayarlarda belirlediğiniz parolayı girin. Varsayılan parola "password" dur.

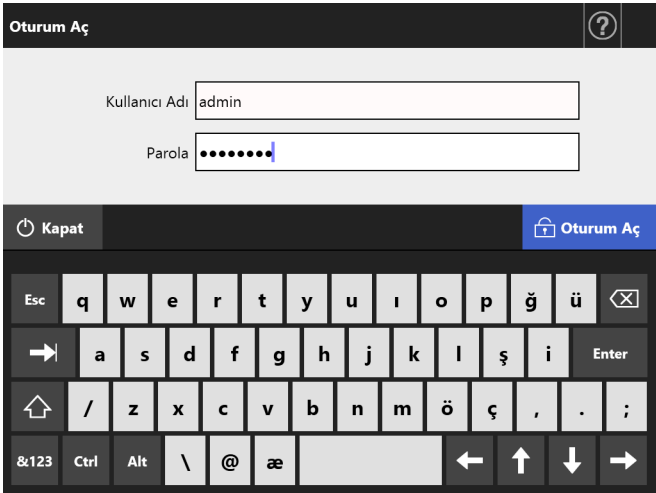

Yönetici ekranı görünür.

**2.** Menüde [Ağ Durumunu Denetle] altından [Ping]'i seçin ve [Ping] ekranından ağ durumunu kontrol edin.

[Adres] için, kontrol edilecek bilgisayarın IP adresini, ana bilgisayar adını veya FQDN'sini girin.

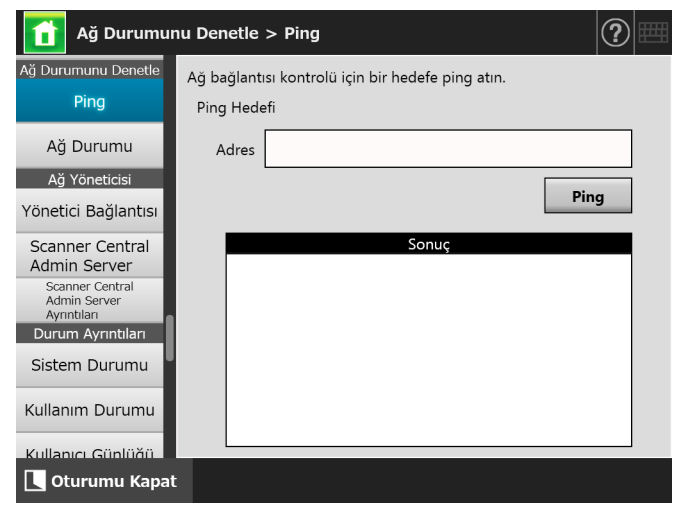

- **3.** [Ping] ekran tuşuna basın.
	- Ping testi yapılır ve sonuçları görüntülenir. Sonuçlarla ilgili ayrıntılar için bkz. ["Temel A](#page-16-2)ğ Iş[leminin Ping Testi Ile Kontrolü" \(sayfa 17\).](#page-16-2)
- **4.** Tarayıcı oturumundan çıkmak için [Oturumu Kapat] ekran tuşuna basın.

# <span id="page-15-0"></span>**Bölüm 5 Kullanım Kılavuzunu İndirme**

Bu kılavuzla birlikte ek olarak, tarayıcı ayarları, yönetimi ve işlemleri ile ilgili bilgi içeren İşletmen Kılavuzu (PDF) verilmiştir. Tarayıcıyı kullanırken İşletmen Kılavuzu'nu okuyun.

İşletmen Kılavuzu'nu görüntülemek için Adobe Reader yazılımını kullanın. Adobe Reader aşağıdaki siteden yüklenebilir:

<https://www.adobe.com/>

Bu bölümde kılavuzun nasıl yükleneceği anlatılmıştır.

**1.** Kılavuzun yükleneceği bilgisayarda Internet Explorer 10 veya ilerisini kullanarak tarayıcı adını veya IP adresini URL olarak belirtin.

http://*tarayıcı\_adı veya IP\_adresi*/ Oturum Açma ekranı görünür.

\*: En yeni güvenlik güncelleştirmelerini uygulayın. En yeni güncelleştirmeler uygulanmazsa, bazı kılavuzların yüklenmesi mümkün olmayabilir. Yükleme işlemi başarısız olursa, İnternet Explorer [İnternet Seçenekleri]'nin [Gelişmiş] sekmesinde [Şifreli sayfaları diske kaydetme] onay kutusu işaretini kaldırın ve yükleme işlemini tekrar deneyin.

Belirlenen URL'yi uyumluluk görünümünde görüntülemek üzere [Uyumluluk Görünümü Ayarları]'nı yapılandırın.

**2.** [İşletmen Kılavuzu]'na tıklayın.

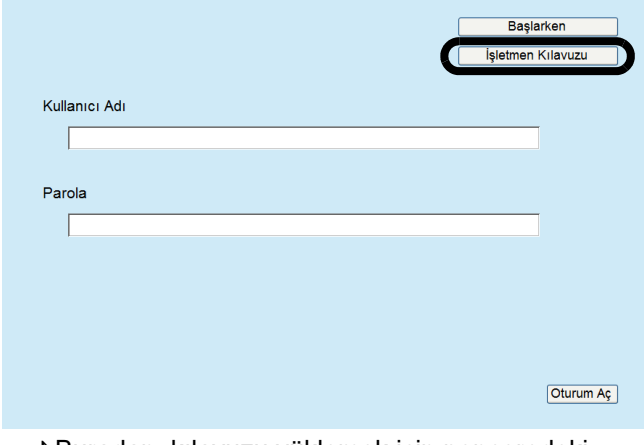

Buradan, kılavuzu yüklemek için penceredeki talimatları takip edin.

#### **DİKKAT**

Adobe Reader yüklü değilken [Aç]'a basılırsa, bağlantı hatası oluşabilir. Bu durumda, Adobe Reader'ı yükleyin ve sonra yeniden deneyin.

# <span id="page-16-0"></span>**Ek A Sorun Giderme**

# <span id="page-16-1"></span>**A.1 Ağ Bağlantısı Sorun Giderme**

# <span id="page-16-2"></span>■ Temel Ağ Işleminin Ping Testi Ile **Kontrolü**

Ağ bağlantısı ping testi yapılarak kontrol edilebilir. Kılavuzu indirmek ile ilgili daha fazla bilgi için bkz. "Bölüm 4 Ağ Bağ[lantısının Kontrolü" \(sayfa 15\)](#page-14-0). Ping sonuçlarına göre aşağıdaki açıklandığı gibi hareket edin:

## **Aşağıdaki dört dize ping testinden gelen karşılık olarak verilmiştir. Reply from (hedef IP adresinden): bytes=32 time<(time)ms TTL=(TTL value)**

#### ■ **Örnek**

Reply from XXX.XXX.XXX.XXX: bytes=32 time<1ms TTL=128

Reply from XXX.XXX.XXX.XXX: bytes=32 time<1ms TTL=128

Reply from XXX.XXX.XXX.XXX: bytes=32 time<1ms TTL=128

Reply from XXX.XXX.XXX.XXX: bytes=32 time<1ms TTL=128

## ■ **Ayrıntılar**

Ping hedefi adresinden gelen cevap normaldir.

# **[Ping statistics] "Lost = 4 (100% loss)" gösteriliyor**

#### ■ **Ayrıntılar**

- Ping hedefi olarak belirtilmiş cihaz ile iletişim mümkün değil.
- Donanım iletim yolunda sorunlar olabilir. Örneğin, LAN kablosu ping testi sırasında çıkmış olabilir.

#### ■ **Eylem**

● Ping hedefi ayarı geçersiz olabilir. Ping hedefi IP adresinin, ana makine adının veya FQDN'nin doğruluğunu kontrol edin.

Aynı bölmede olmayan bir IP adresi belirtilmişse, değer "Lost = 0 (0% loss) olarak gösterilir. Farklı bir bölmede olmayan bir IP adresi belirtilmişse, değer "Lost = 4 (100% loss) olarak gösterilir.

- Ağ iletim modu bağlantı hedefinden farklı olabilir. [Ağ Gelişmiş Ayarları] ekranında [Bağlantı Hızı/Çift Yönlü Modu]'nu [Otomatik Anlaşma]'dan sabit bir moda değiştirin. Bu ayar aşağıdaki şekilde değiştirilebilir:
	- 1. [Ağ Gelişmiş Ayarları] altından [Ağ Ayarları] 'nu seçin.

[Ağ Gelişmiş Ayarları] ekranı görüntülenir.

- 2. [Bağlantı Hızı/Çift Yönlü Modu] için sabit bir bağlantı hızı/çift yönlü modu seçin.
- 3. [Tamam] ekran tuşuna basın.
- Ping hedefi ayarları ve ağ iletim modu ile ilgili herhangi bir sorun yoksa, daha fazla çözüm için bkz. ["Sunucuya Kendi IP Adresini Kullanarak Ba](#page-17-0)ğlanma [Hatası" \(sayfa 18\).](#page-17-0)
- LAN kablosunun bağlantı durumunu kontrol edin veya LAN kablosunu yenileyip tekrar deneyin.
- Eğer bir HUBa bağlamışsa LAN kablosunun bağlandığı bağlantı noktasını değiştirip tekrar deneyin.

#### **[Ping statistics] "Lost=***N* **(1 to 99% loss)" gösteriliyor**

#### ■ **Ayrıntılar**

- Ping hedefi olarak belirtilmis cihaz ile iletisim sabit değil.
- Donanım iletim yolunda sorunlar olabilir. Örneğin, LAN kablosu ping testi sırasında çıkmış olabilir.

#### ■ **Eylem**

- LAN kablosunun bağlantı durumunu kontrol edin veya LAN kablosunu yenileyip tekrar deneyin.
- Eğer bir HUBa bağlanmışsa LAN kablosunun bağlandığı bağlantı noktasını değiştirip tekrar deneyin.
- Ağ iletim modu bağlantı hedefinden farklı olabilir. [Ağ Gelişmiş Ayarları] ekranında [Bağlantı Hızı/Çift Yönlü Modu]'nu [Otomatik Anlaşma]'dan sabit bir moda değiştirin. Bu ayar aşağıdaki şekilde değiştirilebilir:
	- 1. [Ağ Gelişmiş Ayarları] altından [Ağ Ayarları] 'nu seçin.
		- [Ağ Gelişmiş Ayarları] ekranı görüntülenir.
	- 2. [Bağlantı Hızı/Çift Yönlü Modu] için sabit bir bağlantı hızı/çift yönlü modu seçin.
	- 3. [Tamam] ekran tuşuna basın.

## **"Ping request could not find host xxxxxxxxx. Please check the name and try again."**

#### ■ **Ayrıntılar**

Ping hedefi olarak belirlenmiş cihazın ad çözümlemesi veya adres çözümlemesi başarısız olmuş olabilir.

#### ■ **Eylem**

- Ping hedefi ana makine adının veya FQDN'nin doğruluğunu kontrol edin.
- DNS sunucusu veya WINS sunucusu ayarlarının doğruluğunu kontrol edin.
- Ping hedefi ana makine adı veya FQDN doğruysa, daha fazla çözüm için bkz. ["Sunucuya Kendi Ana](#page-18-0)  [makine Adını veya FQDN'sini Kullanarak Ba](#page-18-0)ğlanma [Hatası" \(sayfa 19\).](#page-18-0)

# <span id="page-17-0"></span>■ Sunucuya Kendi **IP Adresini Kullanarak Bağlanma Hatası**

Sunucu, kendi IP adresini kullanarak bağlanamıyorsa veya tarayıcı, sunucunun IP adresi belirtilerek yapılan ping testine yanıt vermiyorsa, aşağıdakileri deneyin:

## **Sunucu ile tarayıcı arasında bağlantı hatası veya LAN kablosu ile ilgili bir sorun var.**

#### ■ **Evlem**

LAN kablosunun hem tarayıcıya hem sunucuya doğru biçimde bağlanmış olup olmadığını kontrol edin. Sunucu LAN kablosu (düz tip) kullanarak bağlanıyorsa, Otomatik MDI/MDI-X'in (otomatik seçim) desteklenmemesi durumunda, tarayıcı ve sunucu arasında bir LAN kablosu (çapraz tip), LAN anahtarı veya yönlendiricisi gerekir.

Burada sorun yoksa, LAN kablosu arızalı olabilir. Düzgün çalışan bir LAN kablosu kullanın ve tekrar deneyin.

## **[IP Adresi] penceresinde belirlediğiniz ayarlar geçersiz.**

## ■ **Evlem**

[IP Adresi] penceresinde, belirlediğiniz IP adresi ve alt ağ maskesi gibi ayarların doğruluğunu kontrol edin. [IP Adresi] ekranı aşağıdaki şekilde görüntülenebilir:

1. [Ağ Ayarları] altından [IP Adresi]'ni seçin.

## **DHCP kullanırken DHCP sunucusu normal çalışmıyor veya DHCP sunucusu ayarlarında bir sorun var.**

#### ■ **Evlem**

DHCP kullanılıyorsa, [Ağ Durumu] ekranında IP adresi, alt ağ maskesi ve varsayılan ağ geçidi ayarlarının hepsinin doğruluğunu kontrol edin.

Bu ayarlar doğru değilse, DHCP sunucusu normal olarak çalışmayabilir veya sınırlı kira sayısı ya da MAC adres geçerliliğinden dolayı DHCP sunucusu geçerli IP adreslerini atayamayabilir.

DHCP sunucusu bağlantı durumu ve sunucu ayarları ayrıntılarını kontrol edin.

[Ağ Durumu] ekranı aşağıdaki gibi görüntülenebilir:

1. [Ağ Durumunu Denetle] altından [Ağ Durumu] 'nu seçin.

## **Tarayıcı ile aynı IP adresini kullanan başka bir ana makine veya iletişim cihazı bağlıdır.**

#### ■ **Evlem**

Aynı IP adresi başka bir ana makine veya iletişim cihazı tarafından zaten kullanılıyorsa, öbür cihaza farklı bir IP adresi verilmiş olsa da sunucu, yeniden başlatılana kadar tarayıcının "yinelenmiş" IP adresini tanımayabilir. Sunucuyu yeniden başlatın.

LAN üzerinde başka bir ana makineden veya iletişim cihazından tekrarlanmış bir IP adresi bağlantısı mevcutsa, iletişim kurulamaz.

Başka bir sunucudan veya iletişim aygıtından tekrarlanmış bir IP adresi bağlantısı mevcutsa LAN kablosunu çıkarın ve sunucuyu yeniden başlatın.

#### **Sunucu ve tarayıcı arasında kurulmuş güvenlik duvarı nedeniyle erişim engellenmiştir.**

#### ■ **Eylem**

Sunucu ile tarayıcı arasında bir güvenlik duvarı kurulmuşsa, güvenlik duvarının ağa erişimi engellemeyecek şekilde ayarlandığını kontrol edin.

**Ağ [Bağlantı Hızı/Çift Yönlü Modu] tarayıcı ile sunucu arasında farklılık gösteriyor veya sunucu "Otomatik Anlaşma"yı desteklemiyor.**

#### ■ **Eylem**

Tarayıcı ağ [Bağlantı Hızı/Çift Yönlü Modu] varsayılan ayar [Otomatik Anlaşma]'a ayarlanmıştır. [Otomatik Anlaşma] ile sorun devam ederse, tarayıcının ve sunucunun ağ bağlantı hızı/çift yönlü modunu sabit bir moda ayarlayıp yeniden kontrol edin. [Ağ Gelişmiş Ayarları] ekranında [Bağlantı Hızı/Çift Yönlü Modu]'nu [Otomatik Anlaşma]'dan sabit bir moda değiştirin. Bu ayar aşağıdaki şekilde değiştirilebilir:

- 1. [Ağ Gelişmiş Ayarları] altından [Ağ Ayarları] 'nu seçin. [Ağ Gelişmiş Ayarları] ekranı görüntülenir.
- 2. [Bağlantı Hızı/Çift Yönlü Modu] için sabit bir bağlantı hızı/çift yönlü modu seçin.
- 3. [Tamam] ekran tuşuna basın.

# <span id="page-18-0"></span>■ **Sunucuya Kendi Ana Makine Adını Veya FQDN'sini Kullanarak Bağlanma Hatası**

Tarayıcı kendi ana makine adını veya FQDN'ini belirterek sunucuya bağlanamıyorsa veya sunucu kendi ana makine adı veya FQDN'ini belirterek yapılan ping testine cevap vermiyorsa, aşağıdakileri deneyin:

## **["Sunucuya Kendi IP Adresini Kullanarak](#page-17-0)  Bağ[lanma Hatası" \(sayfa 18\)](#page-17-0) ile aynı.**

#### ■ **Eylem**

["Sunucuya Kendi IP Adresini Kullanarak Ba](#page-17-0)ğlanma [Hatası" \(sayfa 18\)](#page-17-0) için açıklanmış olan çözümün aynısını deneyerek ağ bağlantısının mümkün olup olmadığını kontrol edin.

#### **Tarayıcının DNS sunucusu veya WINS sunucusu ayarları geçersizdir.**

#### ■ **Eylem**

DNS sunucusu ve WINS sunucusu ayarlarının doğru olduğunu kontrol edin.

## **DNS veya WNS sunucusu normal çalışmıyor ya da DNS veya WINS sunucusuna bağlanma yolunda bir hata oluştu.**

#### ■ **Eylem**

DNS veya WINS sunucusunun normal olarak çalıştığını kontrol etmek için ping testi uygulayın.

DNS veya WINS sunucusu çalışmıyorsa, ağ yöneticisinden sunucunun durumunu kontrol etmesini isteyin.

# <span id="page-18-1"></span>■ Internet Explorer, Admin Tool, **Central Admin Server Veya User Editor'u Kullanarak Tarayıcıya Erişim Hatası**

Internet Explorer, Admin Tool, Central Admin Server veya User Editor'u kullanarak tarayıcıya bağlanılmaya çalışılırken erişim mümkün değilse, aşağıdaki adımları deneyin:

## **["Sunucuya Kendi IP Adresini Kullanarak](#page-17-0)  Bağ[lanma Hatası" \(sayfa 18\)](#page-17-0) ile aynı.**

## ■ **Eylem**

["Sunucuya Kendi IP Adresini Kullanarak Ba](#page-17-0)ğlanma [Hatası" \(sayfa 18\)](#page-17-0) için açıklanmış olan çözümün aynısını deneyerek ağ bağlantısının mümkün olup olmadığını kontrol edin.

## **DNS veya WNS sunucusu normal çalışmıyor ya da DNS veya WNS sunucusuna tarayıcı adı doğru girilmemiş.**

#### ■ **Eylem**

IP adresini belirtin ve bağlantıyı kontrol edin. Tarayıcıya belirlenmiş bir IP adresli Admin Tool'u kullanarak bağlanmak mümkünse, DNS veya WINS sunucusunda tarayıcının IP adresini belirleyin. Tarayıcı yönetici ayarlarında, DNS veya WNS sunucu ayarlarının doğru olup olmadığını kontrol edin.

**Tarayıcı ve bilgisayar arasında, Internet Explorer, Admin Tool veya User Editor yoluyla yüklenmiş olan hatalı yapılandırılmış güvenlik duvarı HTTP/ HTTPS protokolü erişimini reddediyor.**

#### ■ **Eylem**

Tarayıcı ve bilgisayar arasında Internet Explorer, Admin Tool veya User Editor yoluyla yüklenmiş bir güvenlik duvarı varsa, bu güvenlik duvarının ağ erişimini reddetmeyecek şekilde ayarlandığını kontrol edin.

## **Hedef tarayıcının URL'si güvenilen web sitesi olarak kaydedilmemiştir.**

#### ■ **Eylem**

Tarayıcının URL'sini İnternet Explorer için güvenilen web sitesi olarak ayarlayın.

- 1. Internet Explorer'da [Araçlar] menüsü → [Internet Seçenekleri]'ni seçin.
- 2. [Güvenlik] sekmesinde [Güvenilen siteler]'ini seçin ve [Siteler]'e tıklayın.
- 3. Tarayıcı URL'sini [Bu Web sitesini bölgeye ekle] alanına girin ve [Ekle]'ye tıklayın.

**İnternet Explorer'da [Araçlar] menüsü - [İnternet Seçenekleri] - [Güvenlik] sekmesinde, hedef bölge güvenlik düzeyi [Yüksek]'e ayarlıdır.**

**[Özel Düzey] için [Ayarlar] bölümündeki [Komut Dosyası]'nın altında yer alan [Etkin komut dosyası], [Sor]'a veya [Devre Dışı Bırak]'a ayarlı.**

#### ■ **Evlem**

Tarayıcı adı kullanılarak bağlanıldığında bağlantı bir intranet bağlantısı olacaktır. IP adresi kullanılarak bağlanıldığında bağlantı bir internet bağlantısı olacaktır. İlgili bölge için aşağıdaki ayarları deneyin:

- 1. İnternet Explorer'da [Araçlar] menüsü → [İnternet Seçenekleri]'ni seçin.
- 2. [Etkin komut dosyası]'nı aşağıdaki yollardan biriyle etkinleştirin:
	- **-** [Bölge güvenlik düzeyi]'ni [Orta]'ya ayarlamak için [Güvenlik] sekmesindeki [Varsayılan Düzey]'e tıklayın.
	- **-** [Ayarlar] alanında [Komut Dosyası]'nın altındaki [Etkin komut dosyası]'nı [Etkinleştir] olarak ayarlamak için [Güvenlik] sekmesindeki [Özel Düzey]'e tıklayın.
- 3. İnternet bölgesi yoluyla bağlanıyorsanız, [Gizlilik] sekmesinde seviyeyi [Orta-yüksek] veya altı bir seviyeye ayarlayın.
- 4. Bütün geçici internet dosyalarını silin. Ayrıntılar için İnternet Explorer'da Yardım'a bakınız.

#### **Tarayıcı bekleme modundadır.**

#### ■ **Eylem**

Tarayıcıyı başlatmak için güç düğmesine basın.

#### **Proxy sunucusu kullanımdadır.**

■ **Eylem**

Proxy sunucusunu kullanım dışı bırakın.

- 1. İnternet Explorer'da [Araçlar] menüsü → [İnternet Seçenekleri]'ni seçin.
- 2. [Bağlantılar] sekmesinde [Yerel Ağ Ayarları]'na basın.
- 3. [Yerel ağınız için bir proxy sunucu kullanın (Bu ayarlar çevirmeli bağlantılarda ya da VPN bağlantılarında geçerli olmaz] onay kutusu işaretini kaldırın.

#### **Bağlantı protokol ayarında bir hata var.**

#### ■ **Eylem (Tarayıcı)**

[Yönetici Bağlantısı] ekranından SSL'nin etkin olduğunu kontrol edin.

[Yönetici Bağlantısı] ekranı aşağıdaki gibi görüntülenebilir:

- 1. [Ağ Yöneticisi] altından [Yönetici Bağlantısı]'nı seçin.
- Eylem (Internet Explorer'lı bilgisayar, Admin **Tool veya User Editor yüklenmiş)**
	- 1. Internet Explorer [Araçlar] menüsü → [Internet Seçenekleri]'ni seçin.
	- 2. [Gelişmiş] sekmesine basın.
	- 3. [Ayarlar] bölümündeki [Güvenlik]'in altında aşağıdaki öğelerin onay kutularını seçin. İşaretlenecek onay kutuları, tarayıcı ayarlarında seçilen onay kutularıyla aynı olmalıdır ([Yönetici Bağlantısı] penceresinde [SSL Şifreleme] için onay kutuları).
		- **-** SSL 3.0 kullan
		- **-** TLS 1.0 kullan
		- **-** TLS 1.1 kullan
		- **-** TLS 1.2 kullan

#### **Bağlantı noktası numarası ayarında bir hata var.**

#### ■ **Evlem**

[Yönetici Bağlantısı] ekranında belirlenmiş bağlantı noktası numarasını kontrol edin. [Yönetici Bağlantısı] ekranı aşağıdaki gibi görüntülenebilir:

1. [Ağ Yöneticisi] altından [Yönetici Bağlantısı]'nı seçin.

# <span id="page-20-0"></span>**A.2 Güç Sorun Giderme**

## **Tarayıcı açılamıyor.**

- **Kontrol** et **Güç düğmesine basıldı mı?**
- **Evlem**

Güç düğmesine basın.

## ■ **Kontrol** et

**AC kablosu ve AC adaptörü tarayıcıya doğru olarak bağlı mı?**

#### ■ **Eylem**

- AC kablosu ve AC adaptörünü doğru olarak bağlayın.
- Tarayıcıyı kapatmak için güç kablosunu tarayıcıdan çıkartın ve tarayıcıya yeniden takın. Tarayıcıyı kapattıktan sonra yeniden açmadan önce en az on saniye bekleyin.

Yukarıdakileri uyguladıktan sonra sorun hala devam ederse, bu ürünü satın aldığınız distribütör/bayi ile irtibata geçin.

# <span id="page-20-1"></span>**A.3 Oturum Açma Sorun Giderme**

#### **Yönetici parolası ile oturum açılamıyor.**

#### ■ **Kontrol** et

**Parola girildiği zaman Caps Lock (büyük harf kilidi) açık mıydı?**

#### ■ **Eylem**

Caps Lock'u kapatın ve oturumu yeniden açmayı deneyin.

#### ■ **Kontrol** et **Parola değiştirildi mi?**

#### ■ **Eylem**

Varsayılan parola "password" dur. Parola değiştirildikten sonra yeni parola kaybedilirse veya unutulursa giriş yapılamaz.

Bu durumda, tarayıcıyı tamir ederken yapılması gereken aynı işlemin yapılması gerekir.

Bu ürünü satın aldığınız distribütör/bayi ile irtibata geçin.

# <span id="page-20-2"></span>**A.4 İletişim Bilgileri**

Karşılaştığınız sorunun çözümü yukarıdaki sorun giderme listesinde yoksa, aşağıdaki web sitesini ziyaret edin:

[https://www.pfu.ricoh.com/global/scanners/fi/support/](https://www.pfu.ricoh.com/global/scanners/fi/support/index.html) index.html

Yukarıda belirtilen web sitesinde de sorununuzun çözümü için gerekli bilgi yoksa aşağıdaki web sitesinden distribütörünüzün/bayinizin iletişim bilgilerine ulaşabilirsiniz:

<https://www.pfu.ricoh.com/global/scanners/inquiry.html>

# <span id="page-20-3"></span>■ Sarf Malzemeleri Ve Temizleme **Malzemelerinin Satın Alımı İçin İletişim Bilgisi**

<https://www.pfu.ricoh.com/r/ctl/>

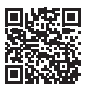

# <span id="page-21-0"></span>**Telif Hakkı**

# **WinPcap**

Copyright © 1999 - 2005 NetGroup, Politecnico di Torino (Italy). Copyright © 2005 - 2010 CACE Technologies, Davis (California). Copyright © 2010 - 2013 Riverbed Technology, San Francisco (California). All rights reserved.

Redistribution and use in source and binary forms, with or without modification, are permitted provided that the following conditions are met:

- 1. Redistributions of source code must retain the above copyright notice, this list of conditions and the following disclaimer.
- 2. Redistributions in binary form must reproduce the above copyright notice, this list of conditions and the following disclaimer in the documentation and/or other materials provided with the distribution.
- 3. Neither the name of the Politecnico di Torino, CACE Technologies, Riverbed Technology nor the names of their contributors may be used to endorse or promote products derived from this software without specific prior written permission.

THIS SOFTWARE IS PROVIDED BY THE COPYRIGHT HOLDERS AND CONTRIBUTORS "AS IS" AND ANY EXPRESS OR IMPLIED WARRANTIES, INCLUDING, BUT NOT LIMITED TO, THE IMPLIED WARRANTIES OF MERCHANTABILITY AND FITNESS FOR A PARTICULAR PURPOSE ARE DISCLAIMED. IN NO EVENT SHALL THE COPYRIGHT OWNER OR CONTRIBUTORS BE LIABLE FOR ANY DIRECT, INDIRECT, INCIDENTAL, SPECIAL, EXEMPLARY, OR CONSEQUENTIAL DAMAGES (INCLUDING, BUT NOT LIMITED TO, PROCUREMENT OF SUBSTITUTE GOODS OR SERVICES; LOSS OF USE, DATA, OR PROFITS; OR BUSINESS INTERRUPTION) HOWEVER CAUSED AND ON ANY THEORY OF LIABILITY, WHETHER IN CONTRACT, STRICT LIABILITY, OR TORT (INCLUDING NEGLIGENCE OR OTHERWISE) ARISING IN ANY WAY OUT OF THE USE OF THIS SOFTWARE, EVEN IF ADVISED OF THE POSSIBILITY OF SUCH DAMAGE.

This product includes software developed by the University of California, Lawrence Berkeley Laboratory and its contributors.

This product includes software developed by the Kungliga Tekniska Högskolan and its contributors.

This product includes software developed by Yen Yen Lim and North Dakota State University.

Portions Copyright © 1990, 1991, 1992, 1993, 1994, 1995, 1996, 1997 The Regents of the University of California. All rights reserved.

Redistribution and use in source and binary forms, with or without modification, are permitted provided that the following conditions are met:

- 1. Redistributions of source code must retain the above copyright notice, this list of conditions and the following disclaimer.
- 2. Redistributions in binary form must reproduce the above copyright notice, this list of conditions and the following disclaimer in the documentation and/or other materials provided with the distribution.
- 3. All advertising materials mentioning features or use of this software must display the following acknowledgement: "This product includes software developed by the University of California, Berkeley and its contributors.
- 4. Neither the name of the University nor the names of its contributors may be used to endorse or promote products derived from this software without specific prior written permission.

THIS SOFTWARE IS PROVIDED BY THE INSTITUTE AND CONTRIBUTORS "AS IS" AND ANY EXPRESS OR IMPLIED WARRANTIES, INCLUDING, BUT NOT LIMITED TO, THE IMPLIED WARRANTIES OF MERCHANTABILITY AND FITNESS FOR A PARTICULAR PURPOSE ARE DISCLAIMED. IN NO EVENT SHALL THE REGENTS OR CONTRIBUTORS BE LIABLE FOR ANY DIRECT, INDIRECT, INCIDENTAL, SPECIAL, EXEMPLARY, OR CONSEQUENTIAL DAMAGES (INCLUDING, BUT NOT LIMITED TO, PROCUREMENT OF SUBSTITUTE GOODS OR SERVICES; LOSS OF USE, DATA, OR PROFITS; OR BUSINESS INTERRUPTION) HOWEVER CAUSED AND ON ANY THEORY OF LIABILITY, WHETHER IN CONTRACT, STRICT LIABILITY, OR TORT (INCLUDING NEGLIGENCE OR OTHERWISE) ARISING IN ANY WAY OUT OF THE USE OF THIS SOFTWARE, EVEN IF ADVISED OF THE POSSIBILITY OF SUCH DAMAGE.

Portions Copyright © 1983 Regents of the University of California. All rights reserved.

Redistribution and use in source and binary forms are permitted provided that the above copyright notice and this paragraph are duplicated in all such forms and that any documentation, advertising materials, and other materials related to such distribution and use acknowledge that the software was developed by the University of California, Berkeley. The name of the University may not be used to endorse or promote products derived from this software without specific prior written permission.

THIS SOFTWARE IS PROVIDED "AS IS" AND WITHOUT ANY EXPRESS OR IMPLIED WARRANTIES, INCLUDING, WITHOUT LIMITATION, THE IMPLIED WARRANTIES OF MERCHANTIBILITY AND FITNESS FOR A PARTICULAR **PURPOSE** 

Portions Copyright © 1995, 1996, 1997 Kungliga Tekniska Högskolan (Royal Institute of Technology, Stockholm, Sweden). All rights reserved.

Redistribution and use in source and binary forms, with or without modification, are permitted provided that the following conditions are met:

- 1. Redistributions of source code must retain the above copyright notice, this list of conditions and the following disclaimer.
- 2. Redistributions in binary form must reproduce the above copyright notice, this list of conditions and the following disclaimer in the documentation and/or other materials provided with the distribution.
- All advertising materials mentioning features or use of this software must display the following acknowledgement: "This product includes software developed by the Kungliga Tekniska Högskolan and its contributors.
- 4. Neither the name of the University nor the names of its contributors may be used to endorse or promote products derived from this software without specific prior written permission.

THIS SOFTWARE IS PROVIDED BY THE INSTITUTE AND CONTRIBUTORS "AS IS" AND ANY EXPRESS OR IMPLIED WARRANTIES, INCLUDING, BUT NOT LIMITED TO, THE IMPLIED WARRANTIES OF MERCHANTABILITY AND FITNESS FOR A PARTICULAR PURPOSE ARE DISCLAIMED. IN NO EVENT SHALL THE INSTITUTE OR CONTRIBUTORS BE LIABLE FOR ANY DIRECT, INDIRECT, INCIDENTAL, SPECIAL, EXEMPLARY, OR CONSEQUENTIAL DAMAGES (INCLUDING, BUT NOT LIMITED TO, PROCUREMENT OF SUBSTITUTE GOODS OR SERVICES; LOSS OF USE, DATA, OR PROFITS; OR BUSINESS INTERRUPTION) HOWEVER CAUSED AND ON ANY THEORY OF LIABILITY, WHETHER IN CONTRACT, STRICT LIABILITY, OR TORT (INCLUDING NEGLIGENCE OR OTHERWISE) ARISING IN ANY WAY OUT OF THE USE OF THIS SOFTWARE, EVEN IF ADVISED OF THE POSSIBILITY OF SUCH DAMAGE.

Portions Copyright © 1997 Yen Yen Lim and North Dakota State University. All rights reserved.

Redistribution and use in source and binary forms, with or without modification, are permitted provided that the following conditions are met:

- 1. Redistributions of source code must retain the above copyright notice, this list of conditions and the following disclaimer.
- Redistributions in binary form must reproduce the above copyright notice, this list of conditions and the following disclaimer in the documentation and/or other materials provided with the distribution.
- 3. All advertising materials mentioning features or use of this software must display the following acknowledgement: "This product includes software developed by Yen Yen Lim and North Dakota State University"
- 4. The name of the author may not be used to endorse or promote products derived from this software without specific prior written permission.

THIS SOFTWARE IS PROVIDED BY THE INSTITUTE AND CONTRIBUTORS "AS IS" AND ANY EXPRESS OR IMPLIED WARRANTIES, INCLUDING, BUT NOT LIMITED TO, THE IMPLIED WARRANTIES OF MERCHANTABILITY AND FITNESS FOR A PARTICULAR PURPOSE ARE DISCLAIMED. IN NO EVENT SHALL THE AUTHOR BE LIABLE FOR ANY DIRECT, INDIRECT, INCIDENTAL, SPECIAL, EXEMPLARY, OR CONSEQUENTIAL DAMAGES (INCLUDING, BUT NOT LIMITED TO, PROCUREMENT OF SUBSTITUTE GOODS OR SERVICES; LOSS OF USE, DATA, OR PROFITS; OR BUSINESS INTERRUPTION) HOWEVER CAUSED AND ON ANY THEORY OF LIABILITY, WHETHER IN CONTRACT, STRICT LIABILITY, OR TORT (INCLUDING NEGLIGENCE OR OTHERWISE) ARISING IN ANY WAY OUT OF THE USE OF THIS SOFTWARE, EVEN IF ADVISED OF THE POSSIBILITY OF SUCH DAMAGE.

Portions Copyright © 1993 by Digital Equipment Corporation.

Permission to use, copy, modify, and distribute this software for any purpose with or without fee is hereby granted, provided that the above copyright notice and this permission notice appear in all copies, and that the name of Digital Equipment Corporation not be used in advertising or publicity pertaining to distribution of the document or software without specific, written prior permission.

THE SOFTWARE IS PROVIDED "AS IS" AND DIGITAL EQUIPMENT CORP. DISCLAIMS ALL WARRANTIES WITH REGARD TO THIS SOFTWARE, INCLUDING ALL IMPLIED WARRANTIES OF MERCHANTABILITY AND FITNESS. IN NO EVENT SHALL DIGITAL EQUIPMENT CORPORATION BE LIABLE FOR ANY SPECIAL, DIRECT, INDIRECT, OR CONSEQUENTIAL DAMAGES OR ANY DAMAGES WHATSOEVER RESULTING FROM LOSS OF USE, DATA OR PROFITS, WHETHER IN AN ACTION OF CONTRACT,

NEGLIGENCE OR OTHER TORTIOUS ACTION, ARISING OUT OF OR IN CONNECTION WITH THE USE OR PERFORMANCE OF THIS SOFTWARE.

Portions Copyright © 1995, 1996, 1997, 1998, and 1999 WIDE Project. All rights reserved.

Redistribution and use in source and binary forms, with or without modification, are permitted provided that the following conditions are met:

- 1. Redistributions of source code must retain the above copyright notice, this list of conditions and the following disclaimer.
- Redistributions in binary form must reproduce the above copyright notice, this list of conditions and the following disclaimer in the documentation and/or other materials provided with the distribution.
- 3. Neither the name of the project nor the names of its contributors may be used to endorse or promote products derived from this software without specific prior written permission.

THIS SOFTWARE IS PROVIDED BY THE PROJECT AND CONTRIBUTORS "AS IS" AND ANY EXPRESS OR IMPLIED WARRANTIES, INCLUDING, BUT NOT LIMITED TO, THE IMPLIED WARRANTIES OF MERCHANTABILITY AND FITNESS FOR A PARTICULAR PURPOSE ARE DISCLAIMED. IN NO EVENT SHALL THE PROJECT OR CONTRIBUTORS BE LIABLE FOR ANY DIRECT, INDIRECT, INCIDENTAL, SPECIAL, EXEMPLARY, OR CONSEQUENTIAL DAMAGES (INCLUDING, BUT NOT LIMITED TO, PROCUREMENT OF SUBSTITUTE GOODS OR SERVICES; LOSS OF USE, DATA, OR PROFITS; OR BUSINESS INTERRUPTION) HOWEVER CAUSED AND ON ANY THEORY OF LIABILITY, WHETHER IN CONTRACT, STRICT LIABILITY, OR TORT (INCLUDING NEGLIGENCE OR OTHERWISE) ARISING IN ANY WAY OUT OF THE USE OF THIS SOFTWARE, EVEN IF ADVISED OF THE POSSIBILITY OF SUCH DAMAGE.

Portions Copyright © 1996 Juniper Networks, Inc. All rights reserved.

Redistribution and use in source and binary forms, with or without modification, are permitted provided that: (1) source code distributions retain the above copyright notice and this paragraph in its entirety, (2) distributions including binary code include the above copyright notice and this paragraph in its entirety in the documentation or other materials provided with the distribution. The name of Juniper Networks may not be used to endorse or promote products derived from this software without specific prior written permission.

THIS SOFTWARE IS PROVIDED "AS IS" AND WITHOUT ANY EXPRESS OR IMPLIED WARRANTIES, INCLUDING, WITHOUT LIMITATION, THE IMPLIED WARRANTIES OF MERCHANTABILITY AND FITNESS FOR A PARTICULAR PURPOSE.

Portions Copyright © 2001 Daniel Hartmeier. All rights reserved.

Redistribution and use in source and binary forms, with or without modification, are permitted provided that the following conditions are met:

- Redistributions of source code must retain the above copyright notice, this list
- of conditions and the following disclaimer. Redistributions in binary form must reproduce the above copyright notice, this list of conditions and the following disclaimer in the documentation and/or other materials provided with the distribution.

THIS SOFTWARE IS PROVIDED BY THE COPYRIGHT HOLDERS AND CONTRIBUTOR "AS IS" AND ANY EXPRESS OR IMPLIED WARRANTIES, INCLUDING, BUT NOT LIMITED TO, THE IMPLIED WARRANTIES OF MERCHANTABILITY AND FITNESS FOR A PARTICULAR PURPOSE ARE DISCLAIMED. IN NO EVENT SHALL THE COPYRIGHT HOLDERS OR CONTRIBUTORS BE LIABLE FOR ANY DIRECT, INDIRECT, INCIDENTAL, SPECIAL, EXEMPLARY, OR CONSEQUENTIAL DAMAGES (INCLUDING, BUT NOT LIMITED TO, PROCUREMENT OF SUBSTITUTE GOODS OR SERVICES; LOSS OF USE, DATA, OR PROFITS; OR BUSINESS INTERRUPTION) HOWEVER CAUSED AND ON ANY THEORY OF LIABILITY, WHETHER IN CONTRACT, STRICT LIABILITY, OR TORT (INCLUDING NEGLIGENCE OR OTHERWISE) ARISING IN ANY WAY OUT OF THE USE OF THIS SOFTWARE, EVEN IF ADVISED OF THE POSSIBILITY OF SUCH DAMAGE.

Portions Copyright 1989 by Carnegie Mellon.

Permission to use, copy, modify, and distribute this program for any purpose and without fee is hereby granted, provided that this copyright and permission notice appear on all copies and supporting documentation, the name of Carnegie Mellon not be used in advertising or publicity pertaining to distribution of the program without specific prior permission, and notice be given in supporting documentation that copying and distribution is by permission of Carnegie Mellon and Stanford University. Carnegie Mellon makes no representations about the suitability of this software for any purpose. It is provided "as is" without express or implied warranty.

# **WinDump**

Copyright © 1999 - 2005 NetGroup, Politecnico di Torino (Italy). Copyright © 2005 - 2006 CACE Technologies, Davis (California). All rights reserved.

Redistribution and use in source and binary forms, with or without modification, are permitted provided that the following conditions are met:

- 1. Redistributions of source code must retain the above copyright notice, this list of conditions and the following disclaimer.
- 2. Redistributions in binary form must reproduce the above copyright notice, this list of conditions and the following disclaimer in the documentation and/or other materials provided with the distribution.
- 3. Neither the name of the Politecnico di Torino, CACE Technologies nor the names of its contributors may be used to endorse or promote products derived from this software without specific prior written permission.

THIS SOFTWARE IS PROVIDED BY THE COPYRIGHT HOLDERS AND CONTRIBUTORS "AS IS" AND ANY EXPRESS OR IMPLIED WARRANTIES, INCLUDING, BUT NOT LIMITED TO, THE IMPLIED WARRANTIES OF MERCHANTABILITY AND FITNESS FOR A PARTICULAR PURPOSE ARE DISCLAIMED. IN NO EVENT SHALL THE COPYRIGHT OWNER OR CONTRIBUTORS BE LIABLE FOR ANY DIRECT, INDIRECT, INCIDENTAL, SPECIAL, EXEMPLARY, OR CONSEQUENTIAL DAMAGES (INCLUDING, BUT NOT LIMITED TO, PROCUREMENT OF SUBSTITUTE GOODS OR SERVICES; LOSS OF USE, DATA, OR PROFITS; OR BUSINESS INTERRUPTION) HOWEVER CAUSED AND ON ANY THEORY OF LIABILITY, WHETHER IN CONTRACT, STRICT LIABILITY, OR TORT (INCLUDING NEGLIGENCE OR OTHERWISE) ARISING IN ANY WAY OUT OF THE USE OF THIS SOFTWARE, EVEN IF ADVISED OF THE POSSIBILITY OF SUCH DAMAGE.

This product includes software developed by the University of California, Lawrence Berkeley Laboratory and its contributors.

# **Secure İNetSuite**

Copyright© 2008-2013 Dart Communications

# **OpenCV/OpenCvSharp**

Copyright (c) 2017, shimat All rights reserved.

Redistribution and use in source and binary forms, with or without modification, are permitted provided that the following conditions are met:

- Redistributions of source code must retain the above copyright notice, this list of conditions and the following disclaimer.
- 2. Redistributions in binary form must reproduce the above copyright notice, this list of conditions and the following disclaimer in the documentation and/or other materials provided with the distribution.
- 3. Neither the name of the copyright holder nor the names of its contributors may be used to endorse or promote products derived from this software without specific prior written permission.

THIS SOFTWARE IS PROVIDED BY THE COPYRIGHT HOLDERS AND CONTRIBUTORS "AS IS" AND ANY EXPRESS OR IMPLIED WARRANTIES, INCLUDING, BUT NOT LIMITED TO, THE IMPLIED WARRANTIES OF MERCHANTABILITY AND FITNESS FOR A PARTICULAR PURPOSE ARE DISCLAIMED. IN NO EVENT SHALL THE COPYRIGHT HOLDER OR CONTRIBUTORS BE LIABLE FOR ANY DIRECT, INDIRECT, INCIDENTAL, SPECIAL, EXEMPLARY, OR CONSEQUENTIAL DAMAGES (INCLUDING, BUT NOT LIMITED TO, PROCUREMENT OF SUBSTITUTE GOODS OR SERVICES; LOSS OF USE, DATA, OR PROFITS; OR BUSINESS INTERRUPTION) HOWEVER CAUSED AND ON ANY THEORY OF LIABILITY, WHETHER IN<br>CONTRACT, STRICT LIABILITY, OR TORT (INCLUDING NEGLIGENCE OR<br>OTHERWISE) ARISING IN ANY WAY OUT OF THE USE OF THIS SOFTWARE, EVEN IF ADVISED OF THE POSSIBILITY OF SUCH DAMAGE.

# **OpenSSL**

In accordance with the license terms of the above software, it shows the licensing statement below.

Licensing conditions: http://www.apache.org/licenses/LICENSE-2.0

## **Tesseract**

In accordance with the license terms of the above software, it shows the licensing statement below.

Licensing conditions: http://www.apache.org/licenses/LICENSE-2.0

# **OpenCV 4.5.x**

In accordance with the license terms of the above software, it shows the licensing statement below.

Licensing conditions: http://www.apache.org/licenses/LICENSE-2.0

# **jbig2ec**

In accordance with the license terms of the above software, it shows the licensing statement below.

Licensing conditions: http://www.apache.org/licenses/LICENSE-2.0

# **Adobe XMP Toolkit SDK 2014.12**

In accordance with the license terms of the above software, it shows the licensing statement below.

The BSD License

Copyright© 1999 - 2014, Adobe Systems Incorporated All rights reserved.

Redistribution and use in source and binary forms, with or without modification, are permitted provided that the following conditions are met:

- 1. Redistributions of source code must retain the above copyright notice, this list of conditions and the following disclaimer.
- 2. Redistributions in binary form must reproduce the above copyright notice, this list of conditions and the following disclaimer in the documentation and/or other materials provided with the distribution.
- 3. Neither the name of Adobe Systems Incorporated, nor the names of its contributors may be used to endorse or promote products derived from this software without specific prior written permission.

THIS SOFTWARE IS PROVIDED BY THE COPYRIGHT HOLDERS AND CONTRIBUTORS "AS IS" AND ANY EXPRESS OR IMPLIED WARRANTIES, INCLUDING, BUT NOT LIMITED TO, THE IMPLIED WARRANTIES OF MERCHANTABILITY AND FITNESS FOR A PARTICULAR PURPOSE ARE DISCLAIMED. IN NO EVENT SHALL THE COPYRIGHT OWNER OR CONTRIBUTORS BE LIABLE FOR ANY DIRECT, INDIRECT, INCIDENTAL, SPECIAL, EXEMPLARY, OR CONSEQUENTIAL DAMAGES (INCLUDING, BUT NOT LIMITED TO, PROCUREMENT OF SUBSTITUTE GOODS OR SERVICES; LOSS OF USE, DATA, OR PROFITS; OR BUSINESS INTERRUPTION) HOWEVER CAUSED AND ON ANY THEORY OF LIABILITY, WHETHER IN CONTRACT, STRICT LIABILITY, OR TORT (INCLUDING NEGLIGENCE OR OTHERWISE) ARISING IN ANY WAY OUT OF THE USE OF THIS SOFTWARE, EVEN IF ADVISED OF THE POSSIBILITY OF SUCH DAMAGE.

# **OpenJPEG**

In accordance with the license terms of the above software, it shows the licensing statement below.

The copyright in this software is being made available under the 2-clauses BSD License, included below. This software may be subject to other third party and contributor rights, including patent rights, and no such rights are granted under this license.

Copyright© 2002-2014, Universite catholique de Louvain (UCL), Belgium

Copyright© 2002-2014, Professor Benoit Macq

Copyright© 2003-2014, Antonin Descampe

Copyright© 2003-2009, Francois-Olivier Devaux

Copyright© 2005, Herve Drolon, FreeImage Team

Copyright© 2002-2003, Yannick Verschueren

Copyright© 2001-2003, David Janssens

Copyright© 2011-2012, Centre National d'Etudes Spatiales (CNES), France Copyright© 2012, CS Systemes d'Information, France

#### All rights reserved.

Redistribution and use in source and binary forms, with or without modification, are permitted provided that the following conditions are met:

- 1. Redistributions of source code must retain the above copyright notice, this list of conditions and the following disclaimer.
- 2. Redistributions in binary form must reproduce the above copyright notice, this list of conditions and the following disclaimer in the documentation and/or other materials provided with the distribution.

THIS SOFTWARE IS PROVIDED BY THE COPYRIGHT HOLDERS AND CONTRIBUTORS `AS IS' AND ANY EXPRESS OR IMPLIED WARRANTIES, INCLUDING, BUT NOT LIMITED TO, THE IMPLIED WARRANTIES OF MERCHANTABILITY AND FITNESS FOR A PARTICULAR PURPOSE ARE DISCLAIMED. IN NO EVENT SHALL THE COPYRIGHT OWNER OR CONTRIBUTORS BE LIABLE FOR ANY DIRECT, INDIRECT, INCIDENTAL, SPECIAL, EXEMPLARY, OR CONSEQUENTIAL DAMAGES (INCLUDING, BUT NOT LIMITED TO, PROCUREMENT OF SUBSTITUTE GOODS OR SERVICES; LOSS OF USE, DATA, OR PROFITS; OR BUSINESS INTERRUPTION) HOWEVER CAUSED AND ON ANY THEORY OF LIABILITY, WHETHER IN CONTRACT, STRICT LIABILITY, OR TORT (INCLUDING NEGLIGENCE OR OTHERWISE) ARISING IN ANY WAY OUT OF THE USE OF THIS SOFTWARE, EVEN IF ADVISED OF THE POSSIBILITY OF SUCH DAMAGE.

# **Libtiff 3.4-3.9.4**

In accordance with the license terms of the above software, it shows the licensing statement below.

Use and Copyright

Copyright© 1988-1997 Sam Leffler Copyright© 1991-1997 Silicon Graphics, Inc.

Permission to use, copy, modify, distribute, and sell this software and its documentation for any purpose is hereby granted without fee, provided that (i) the above copyright notices and this permission notice appear in all copies of the software and related documentation, and (ii) the names of Sam Leffler and Silicon Graphics may not be used in any advertising or publicity relating to the software without the specific, prior written permission of Sam Leffler and Silicon Graphics.

THE SOFTWARE IS PROVIDED "AS-IS" AND WITHOUT WARRANTY OF ANY KIND, EXPRESS, IMPLIED OR OTHERWISE, INCLUDING WITHOUT LIMITATION, ANY WARRANTY OF MERCHANTABILITY OR FITNESS FOR A PARTICULAR PURPOSE.

IN NO EVENT SHALL SAM LEFFLER OR SILICON GRAPHICS BE LIABLE FOR ANY SPECIAL, INCIDENTAL, INDIRECT OR CONSEQUENTIAL DAMAGES OF ANY KIND, OR ANY DAMAGES WHATSOEVER RESULTING FROM LOSS OF USE, DATA OR PROFITS, WHETHER OR NOT ADVISED OF THE POSSIBILITY OF DAMAGE, AND ON ANY THEORY OF LIABILITY, ARISING OUT OF OR IN CONNECTION WITH THE USE OR PERFORMANCE OF THIS SOFTWARE.

# **Zlib**

In accordance with the license terms of the above software, it shows the licensing statement below.

ZLIB DATA COMPRESSION LIBRARY

zlib 1.2.12 is a general purpose data compression library. All the code is thread safe. The data format used by the zlib library is described by RFCs (Request for Comments) 1950 to 1952 in the files http://tools.ietf.org/html/rfc1950 (zlib format), rfc1951 (deflate format) and rfc1952 (gzip format).

All functions of the compression library are documented in the file zlib.h (volunteer to write man pages welcome, contact zlib@gzip.org). A usage example of the library is given in the file test/example.c which also tests that the library is working correctly. Another example is given in the file test/minigzip.c. The compression library itself is composed of all source files in the root directory.

To compile all files and run the test program, follow the instructions given at the top of Makefile.in. In short "./configure; make test", and if that goes well, "make install" should work for most flavors of Unix. For Windows, use one of the special makefiles in win32/ or contrib/vstudio/. For VMS, use make vms.com.

Questions about zlib should be sent to <zlib@gzip.org>, or to Gilles Vollant <info@winimage.com> for the Windows DLL version. The zlib home page is http://zlib.net/ . Before reporting a problem, please check this site to verify that you have the latest version of zlib; otherwise get the latest version and check whether the problem still exists or not.

PLEASE read the zlib FAQ http://zlib.net/zlib\_faq.html before asking for help.

Mark Nelson <markn@ieee.org> wrote an article about zlib for the Jan. 1997 issue of Dr. Dobb's Journal; a copy of the article is available at http:// marknelson.us/1997/01/01/zlib-engine/ .

The changes made in version 1.2.12 are documented in the file ChangeLog.

Unsupported third party contributions are provided in directory contrib/ .

zlib is available in Java using the java.util.zip package, documented at http://java.sun.com/developer/technicalArticles/Programming/compression/ .

A Perl interface to zlib written by Paul Marquess <pmqs@cpan.org> is available<br>at CPAN (Comprehensive Perl Archive Network) sites, including http:// search.cpan.org/~pmqs/IO-Compress-Zlib/ .

A Python interface to zlib written by A.M. Kuchling <amk@amk.ca> is available in Python 1.5 and later versions, see http://docs.python.org/library/zlib.html .

zlib is built into tcl: http://wiki.tcl.tk/4610 .

An experimental package to read and write files in .zip format, written on top of zlib by Gilles Vollant <info@winimage.com>, is available in the contrib/minizip directory of zlib.

Notes for some targets:

- 
- <ul>\n<li> For Windows DLL versions, please see win32/DLL\_FAQ.txt</li>\n<li> For 64-bit first, defines the result to complete without any optimization. With -O, one library test fails. The test works in 32 bit mode (with the -n32 compiler flag). The compiler bug has been reported to SG.</li>\n<li> Let this doesn't work with <math display="inline">c</math>c 2.6.3 on a DEC 3000/300LX under OSF/1 2.1 it works when compiled with <math display="inline">c</math>.</li>\n</ul>
- 
- 
- On Digital Unix 4.0D (formely OSF/1) on AlphaServer, the cc option -std1 is<br>necessary to get gzprintf working correctly. This is done by configure.<br>
"It is doesn't work on HP-UX 9.05 with some versions of /bin/cc. It wo
- 
- 

Acknowledgments:

The deflate format used by zlib was defined by Phil Katz. The deflate and zlib specifications were written by L. Peter Deutsch. Thanks to all the people who reported problems and suggested various improvements in zlib; they are too numerous to cite here.

Copyright notice:

©1995-2022 Jean-loup Gailly and Mark Adler

This software is provided 'as-is', without any express or implied warranty. In no event will the authors be held liable for any damages arising from the use of this software.

Permission is granted to anyone to use this software for any purpose, including commercial applications, and to alter it and redistribute it freely, subject to the following restrictions:

- 1. The origin of this software must not be misrepresented; you must not claim that you wrote the original software. If you use this software in a product, an acknowledgment in the product documentation would be appreciated but is not required.
- 2. Altered source versions must be plainly marked as such, and must not be misrepresented as being the original software.

3. This notice may not be removed or altered from any source distribution.

Jean-loup Gailly Mark Adler

jloup@gzip.org madler@alumni.caltech.edu

If you use the zlib library in a product, we would appreciate \*not\* receiving lengthy legal documents to sign. The sources are provided for free but without warranty of any kind. The library has been entirely written by Jean-loup Gailly and Mark Adler; it does not include third-party code. We make all contributions to and distributions of this project solely in our personal capacity, and are not conveying any rights to any intellectual property of any third parties.

If you redistribute modified sources, we would appreciate that you include in the file ChangeLog history information documenting your changes. Please read the FAQ for more information on the distribution of modified source versions.

# **libjpeg-turbo**

In accordance with the license terms of the above software, it shows the licensing statement below.

libjpeg-turbo is covered by three compatible BSD-style open source licenses:

The IJG (Independent JPEG Group) License:

This software is based in part on the work of the Independent JPEG Group.

The Graphics Interchange Format(c) is the Copyright property of CompuServe **Incorporated** 

GIF(sm) is a Service Mark property of CompuServe Incorporated.

The Modified (3-clause) BSD License:

-----------------------------------------

------------------------------------ Copyright© 2009-2022 D. R. Commander. All Rights Reserved. Copyright© 2015 Viktor Szathmáry. All Rights Reserved.

Redistribution and use in source and binary forms, with or without modification, are permitted provided that the following conditions are met:

Redistributions of source code must retain the above copyright notice, this list of conditions and the following disclaimer.

Redistributions in binary form must reproduce the above copyright notice, this list of conditions and the following disclaimer in the documentation and/or other materials provided with the distribution.

Neither the name of the libjpeg-turbo Project nor the names of its contributors may be used to endorse or promote products derived from this software without specific prior written permission.

THIS SOFTWARE IS PROVIDED BY THE COPYRIGHT HOLDERS AND CONTRIBUTORS "AS IS", AND ANY EXPRESS OR IMPLIED WARRANTIES, INCLUDING, BUT NOT LIMITED TO, THE IMPLIED WARRANTIES OF MERCHANTABILITY AND FITNESS FOR A PARTICULAR PURPOSE RE DISCLAIMED. IN NO EVENT SHALL THE COPYRIGHT HOLDERS OR

CONTRIBUTORS BE LIABLE FOR ANY DIRECT, INDIRECT, INCIDENTAL, SPECIAL, EXEMPLARY, OR CONSEQUENTIAL DAMAGES (INCLUDING, BUT NOT LIMITED TO, PROCUREMENT OF SUBSTITUTE ODS OR SERVICES; LOSS OF USE, DATA, OR PROFITS; OR BUSINESS INTERRUPTION) HOWEVER CAUSED AND ON ANY THEORY OF LIABILITY, WHETHER IN CONTRACT, STRICT LIABILITY, OR TORT (INCLUDING NEGLIGENCE OR OTHERWISE) ARISING IN ANY WAYUT OF THE USE OF THIS SOFTWARE, EVEN IF ADVISED OF THE POSSIBILITY OF SUCH DAMAGE.

#### The zlib License: -----------------

This software is provided 'as-is', without any express or implied warranty. In no event will the authors be held liable for any damages arising from the use of this software.

Permission is granted to anyone to use this software for any purpose, including commercial applications, and to alter it and redistribute it freely, subject to the following restrictions:

- 1. The origin of this software must not be misrepresented; you must not claim that you wrote the original software. If you use this software in a product, an acknowledgment in the product documentation would be appreciated but is not required.
- 2. Altered source versions must be plainly marked as such, and must not be misrepresented as being the original software.
- 3. This notice may not be removed or altered from any source distribution.